# CNC Connect System V1.0 2023

Bedienerhandbuch CNC Connect System v1.0 der Firma CNC-Steuerung.com Bocholt Stand 22.08.2023

### CNC-Steuerung.com

Tel. 02871-4762559 Jerichostr. 28

46399 Bocholt

Technik@cnc-steuerung.com

## **CNC Connect System V1.0**

### **INHALTSVERZEICHNIS**

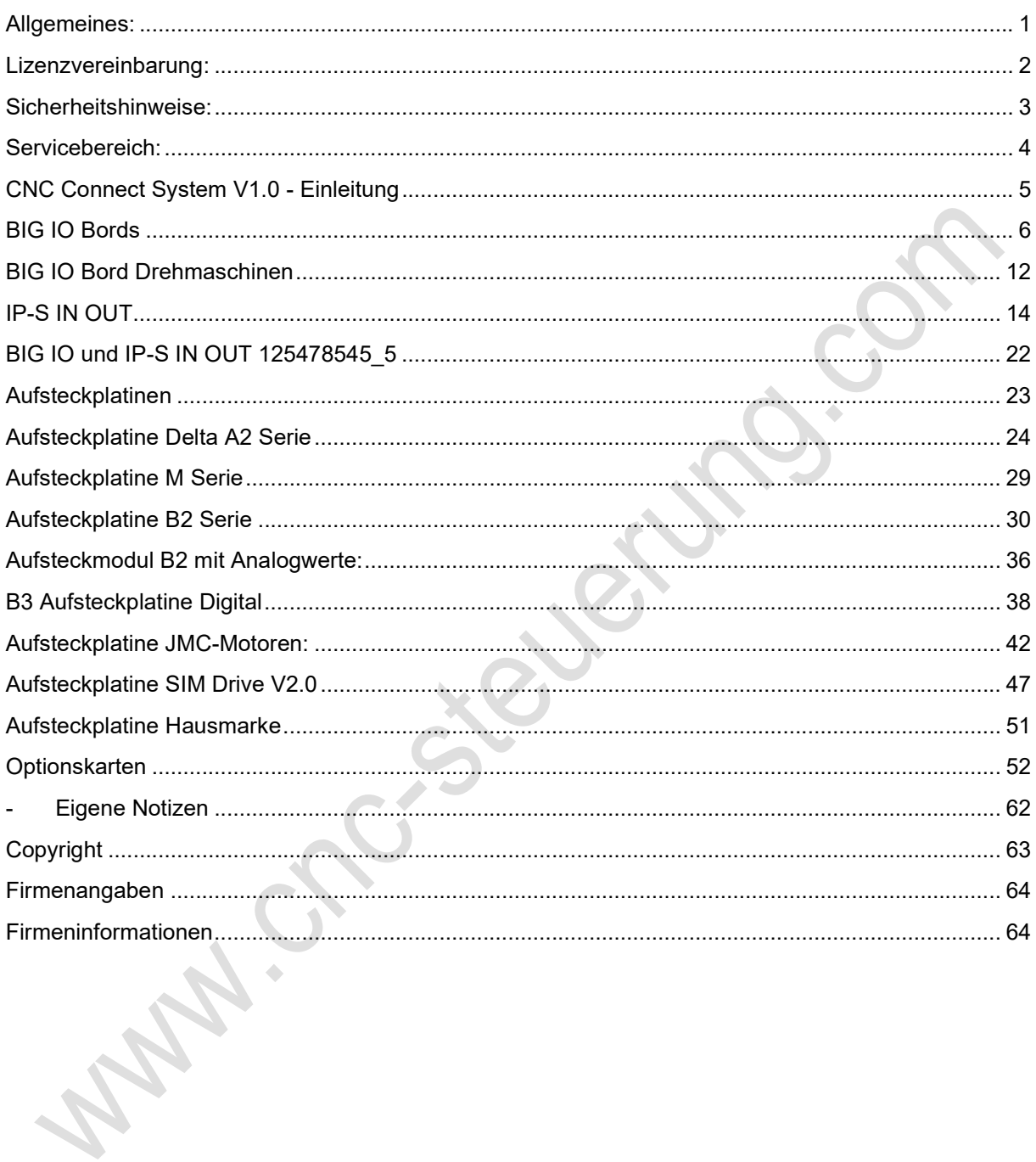

### CNC Connect System V1.0

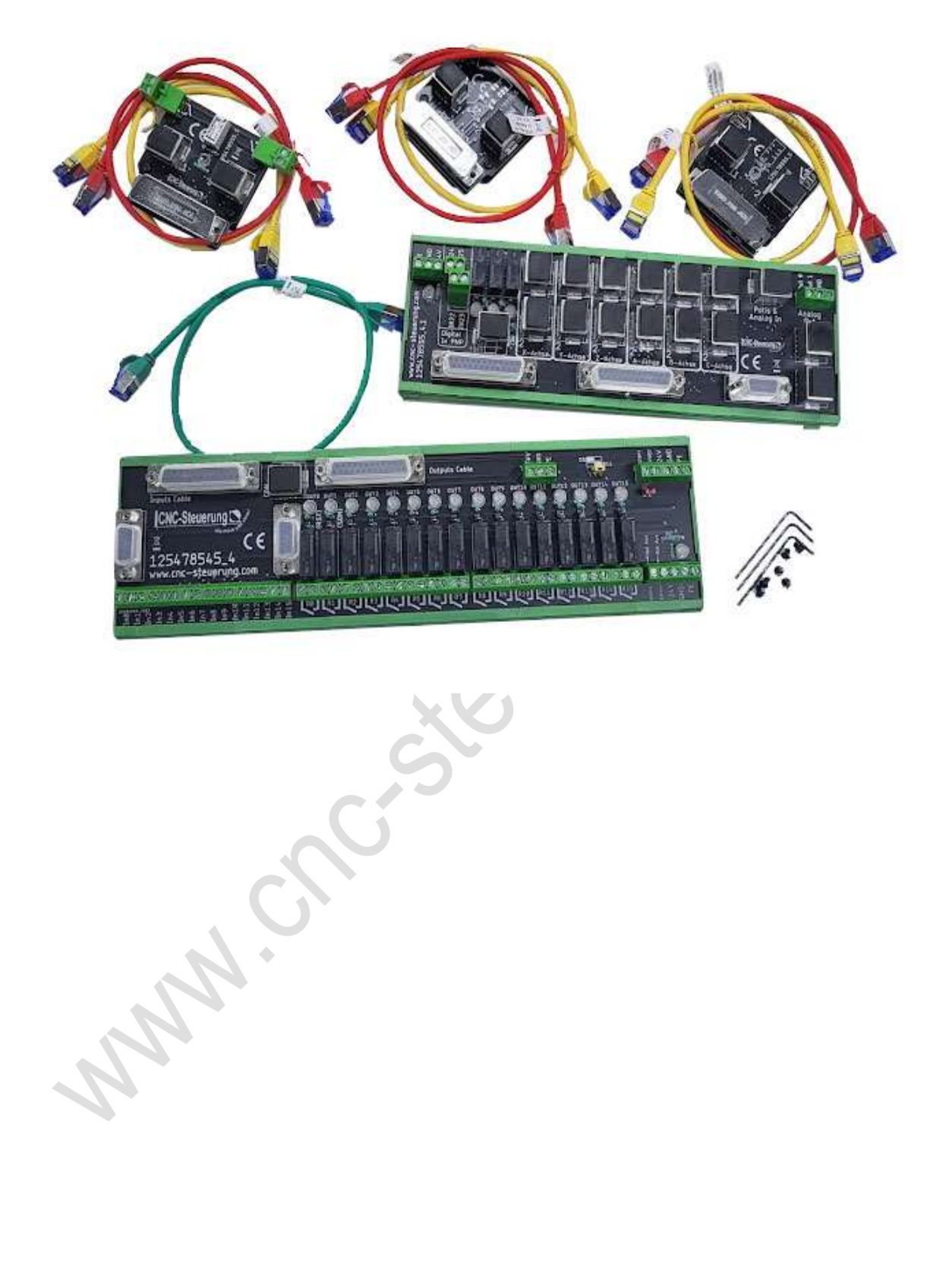

"Safty First"

Denken Sie jederzeit an Ihre Sicherheit. Gehen Sie immer mit Ruhe und Besonnenheit mit einer CNC Maschine um!

### Allgemeines:

Sicherheit

Bedenken Sie immer, dass es sich hierbei um eine Hardware handelt, die unter Windows 10 oder Windows 11 arbeitet. Bedenken Sie eventuell Fehler oder Störungen können jederzeit auftreten.

Überprüfen Sie immer vor der Arbeit alle Sicherheitseinrichtungen auf Ihre Funktion.

Beachten Sie auch weitergehende Sicherheitsbestimmungen von übergeordneten Behörden.

### Lizenzvereinbarung:

Diese Dokumentation ist herausgegeben von Firma CNC Steuerung - Bocholt. Diese Dokumentation unterliegt dem Copyright Rechten.

Kein Teil dieses Handbuches darf in irgendeiner Form ohne vorherige ausdrückliche Genehmigung reproduziert oder unter Verwendung elektronischer Systeme vervielfältigt, verarbeitet oder verbreitet werden. Diese Dokumentation darf nur mit unserer Lizenz zur Software verwendet werden.

#### Wichtiger Hinweis:

Trotz aller Sorgfalt übernehmen wir keinerlei Garantie, noch die juristische Verantwortung oder irgendeine Haftung für die Nutzung dieser Information, für deren Wirtschaftlichkeit oder die fehlerfreie Funktion.

Wir sind jedoch dankbar für Hinweise auf Fehler oder technische Verbesserungsvorschläge.

AMAIL CONSE

### Sicherheitshinweise:

Dieses Handbuch enthält Hinweise, die Sie zu Ihrer persönlichen Sicherheit sowie zur Vermeidung von Sachschäden beachten müssen. Die Hinweise sind durch ein Warndreieck hervorgehoben und je nach Gefährdungsgrad folgendermaßen dargestellt:

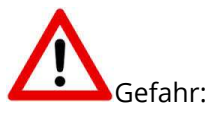

bedeutet, dass Tod, schwere Körperverletzung oder erheblicher Sachschaden eintreten werden, wenn die entsprechenden Vorsichtsmaßnahmen nicht getroffen werden.

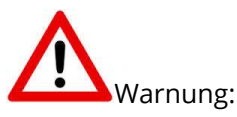

bedeutet, dass Tod, schwere Körperverletzung oder erheblicher Sachschaden eintreten können, wenn die entsprechenden Vorsichtsmaßnahmen nicht getroffen werden.

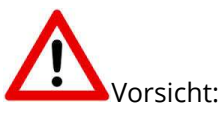

bedeutet, dass eine leichte Körperverletzung oder ein Sachschaden eintreten können, wenn die entsprechenden Vorsichtsmaßnahmen nicht getroffen werden.

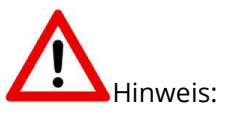

ist eine wichtige Information über das Produkt, die Handhabung des Produktes oder den jeweiligen Teil der Dokumentation, auf den besonders aufmerksam gemacht werden soll.

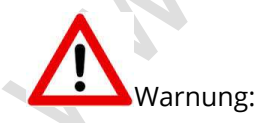

Inbetriebsetzung und Betrieb eines Gerätes dürfen nur von qualifiziertem Personal vorgenommen werden. Qualifiziertes Personal im Sinne der sicherheitstechnischen Hinweise dieses Handbuchs sind Personen, die die Berechtigung haben, Geräte, Systeme und Stromkreise gemäß den Standards der Sicherheitstechnik in Betrieb zu nehmen, zu erden und zu kennzeichnen.

### Servicebereich:

Der geschützte Servicebereich:

Für alle Kunden die unsere Software per E-Mail/ Download erworben haben können wie folgt sich die Daten herunterladen.

Sie erhalten einen Download Link. Dieser ist ab Datum der Zusendung 1 Jahr gültig.

Öffnen Sie den Link und laden Sie sich alle Dateien an einen Sichern Ort herunter.

ANICACIÓNES

N

### CNC Connect System V1.0 - Einleitung

Wir haben das CNC Connect System aus einem Grunde "erfunden" - fehlerfreier und schnellerer Schaltschrankbau!

Wer kennt das nicht, für tausende von Euros Teile gekauft, aber eigentlich keine Ahnung ;-) Nun geht es an den Schaltschrankbau, viele unterschiedliche Spannungen - Funktionen und eigentlich keinen Durchblick. Genau hier setzt das CNC Connect System am. Die Verdrahtung wurde auf ein Minimum reduziert und alle relevanten Signale in die Patchkabel verlegt, so das Sie sich keinen Kopf machen müssen wie muss ich was an den Endstufen verdrahten.

Das CNC Connect System besteht immer ausfolgenden Baugruppen

- IN Out Board mit seinen Relais
- BIG IO Board für die Signale an die Motorendstufe je nach Ausgabeart
- Aufsteckmodule für die Endstufen in entsprechender Anzahl

Ansteuern der Treiberbausteine für die Motoren:

Das CNC-Connectsystem ist nur für die Ansteuerung von digitalen Systemen entwickelt worden.

Die Ausgabe der Signale ist hier Step/Dir oder Takt/Richtung Das Big IO Module wurde für die IP-S gebaut.

Eine Ansteuerung via analog Signale ist nicht möglich, dafür haben wir das CNC-Connect-System V2 entwickelt.

Ansteuerung eines Frequenzumrichters: Alle Module haben einen analogen Ausgang zur Ansteuerung eines Frequenzumrichters mit 0-10 Volt DC

Ansteuerung von Potentiometer:

Wir haben zwei Eingänge 0-10 Volt für 2 Potentiometer zur Drehzahl und Vorschubübersteuerung.

### BIG IO Bords

Das BIG IO Modul erkennen Sie an den vielen RJ 45 Buchsen

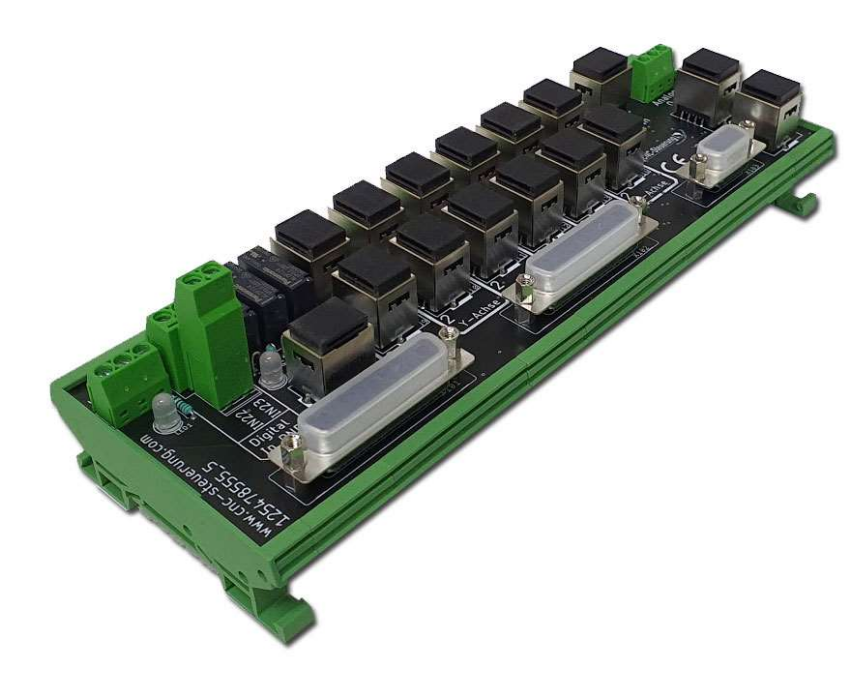

Wir haben verschiedene BIG IO Module im Programm, die sich im Anschluss der analogen Ein und Ausgänge für Frequenzumrichter und Potentiometer unterscheiden.

- Alle Signale für Frequenzumrichter und Potis sind bei allen Varianten vorhanden, nur die Übergabe der Signale unterscheiden.
- Die Übergabe erfolgt entweder über Schraubklemmen oder RJ45 Buchsen. Vorteile der RJ 45 Buchse ist das hier direkt über Patchkabel der FU oder ein Evolution PRO ONE V5 Board angeschlossen werden kann.
- Über unseren RJ45 Adapter ist es aber auch möglich die Signale wieder auf Schraubklemmen zu legen.
- So kann zum Beispiel mittels Netzwerkkabel die Verdrahtung der Potis durch ein Kabel zum Bedienpult gelegt werden.

Das Big IO Board hat je nach Ausbaustufe 6 Achsen herausgeführt.

Beschreibung Artikelnummer: 125478555\_5

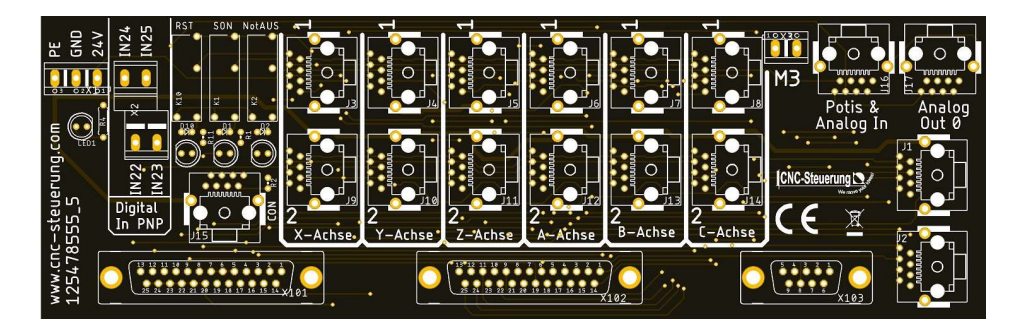

Zu jede Achse gehören 2 RJ45 Buchsen. Die Achsen sind mit X-Y-Z-A-B-C beschriftet und haben immer die Kennzeichnung 1 und 2 je Achse. Diese Kennzeichnung finden Sie auch auf den Aufsteckplatinen.

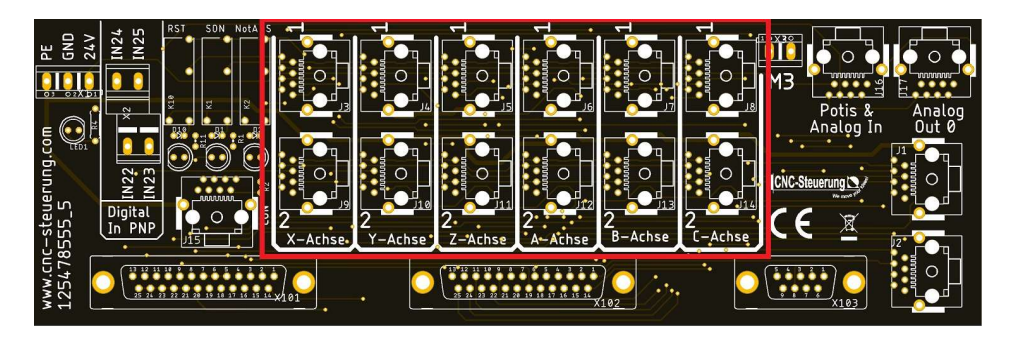

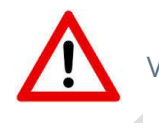

Verwechseln Sie nicht die Anschlüsse, gehen Sie Vorsicht vor.

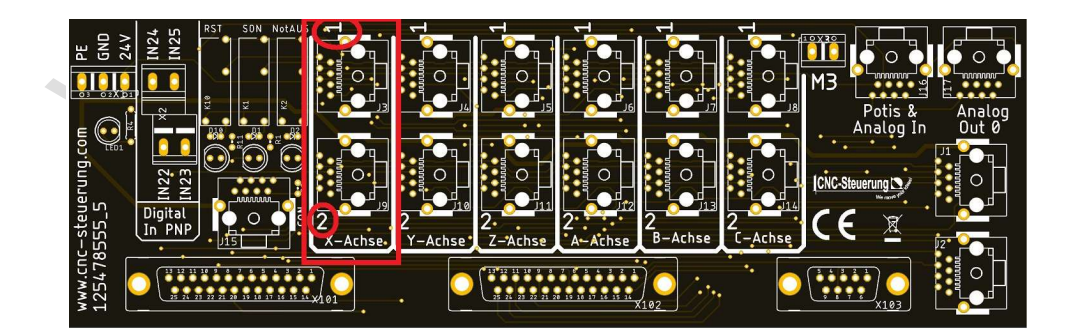

Die 3 Relais haben von links nach rechts folgender Funktion

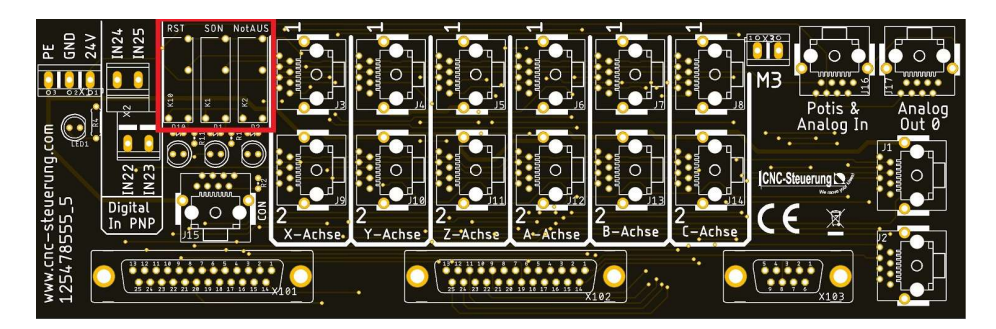

RST = Alarm löschen auf der Endstufe (falls unterstützt) ENA= Endstufe aktivieren (falls unterstützt) NOT AUS= Endstufe in den Not Aus schalten (falls unterstützt)

Die Funktion RST- wird mit den Ausgang OUT 0 angesteuert. Die Funktion ENA – wird mit dem Ausgang OUT 1 angesteuert. Die Funktion Not Aus wird vom Not Aus Kreis IN 0 Hardware seitig angesteuert. Ob das Relais geschaltet ist, sehen Sie an der LED.

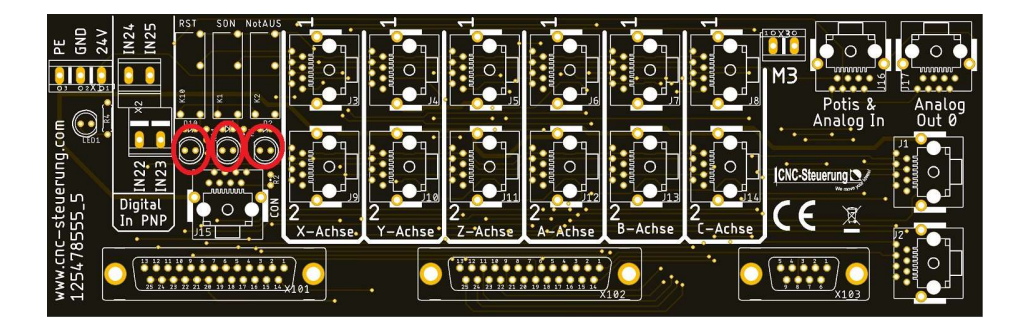

Der Anschluss der CSMIO IP-S erfolgt über Flachbandkabel, die bei der CSMIO IP-S mitgeliefert werden. Befestigen Sie die Kabel mit den Schrauben der CSMIO.

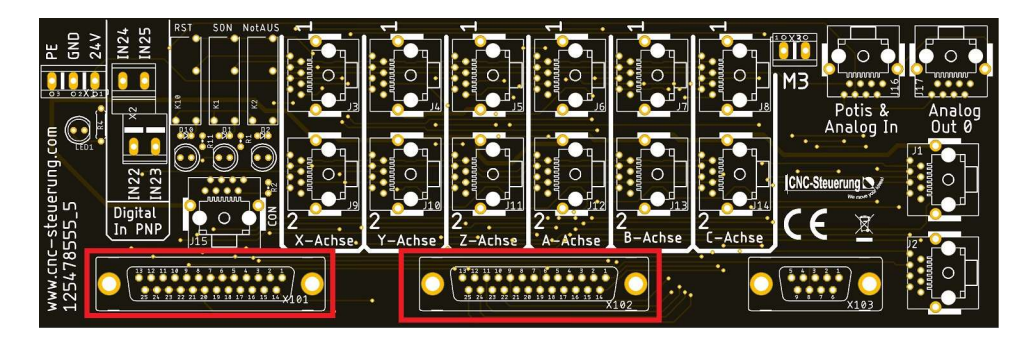

Auf den BIG IO Board haben Sie noch 4 freie Eingänge, die hier ein PNP-Signal erwarten. Die Eingänge finden Sie als IN 22 bis 25 in der CSMIO. Welche Funktion diese haben, weisen Sie in der Software zu.

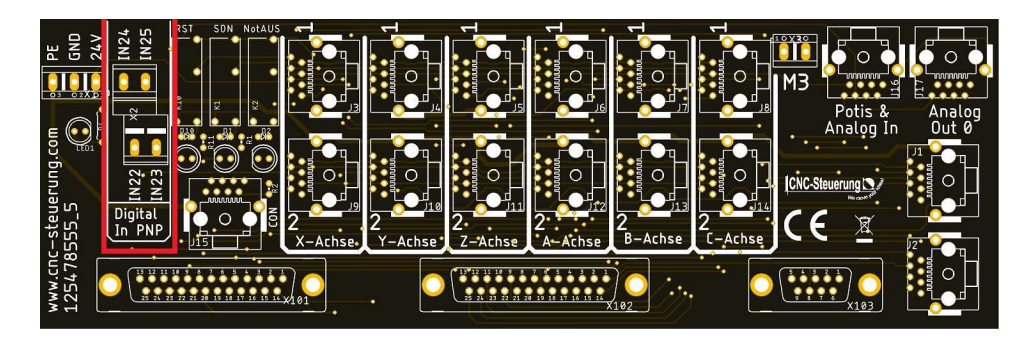

Auf den BIG IO Board haben Sie noch 4 freie Eingänge, die hier ein PNP-Signal erwarten. Die Eingänge finden Sie als IN 22 bis 25 in der CSMIO. Welche Funktion diese haben, weisen Sie in der Software zu.

N

 $\hat{\mathcal{L}}$ 

Die Spannungsversorgung legen Sie auf die Klemmen an: PE = Schutzleiter  $GND = 24$  Volt - $24V = 24$  Volt +

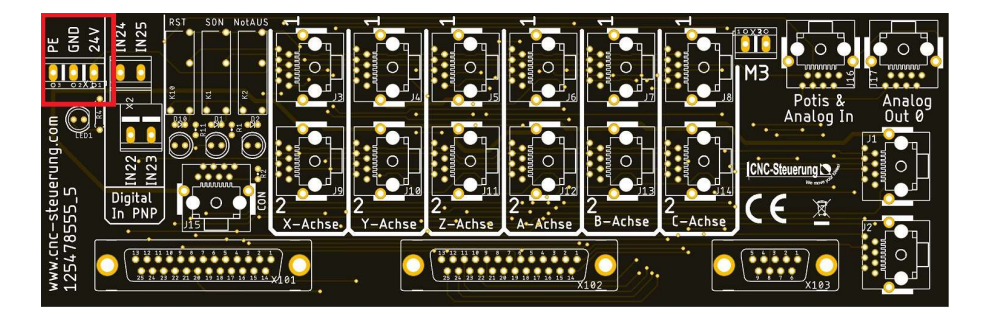

Die 9 polige Buchse hat auch nochmal für Sonderanwendungen die analogen Signale zusammengefasst.

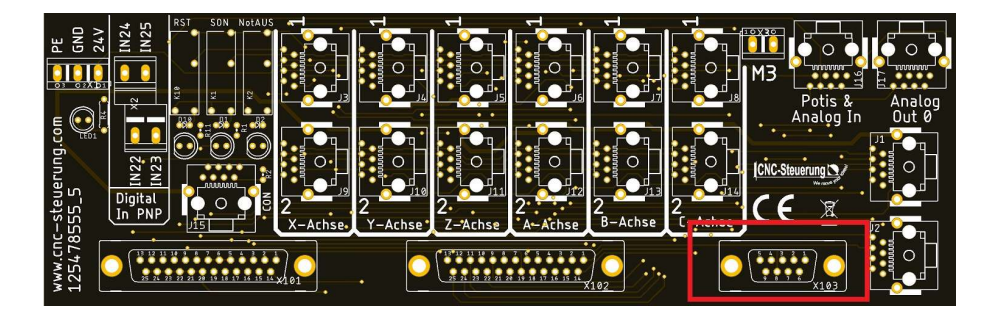

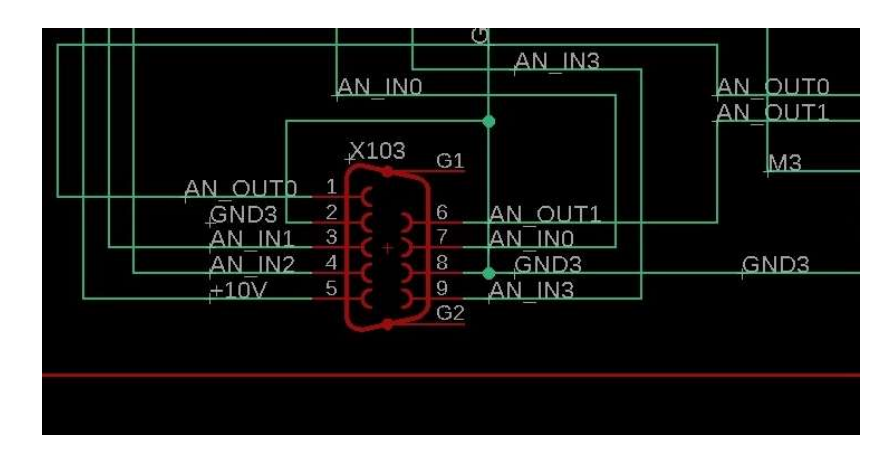

Die Belegung ist wie unten abgebildet belegt.

Auf der rechten Seite können Sie auch unser Minimalschmiermodul anschließen.

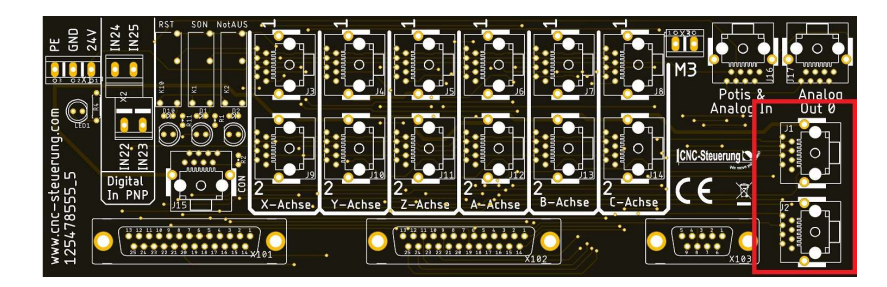

Die Klemme M3 ist zu Zeit noch nicht belegt.

 $\ddot{\phantom{0}}$ 

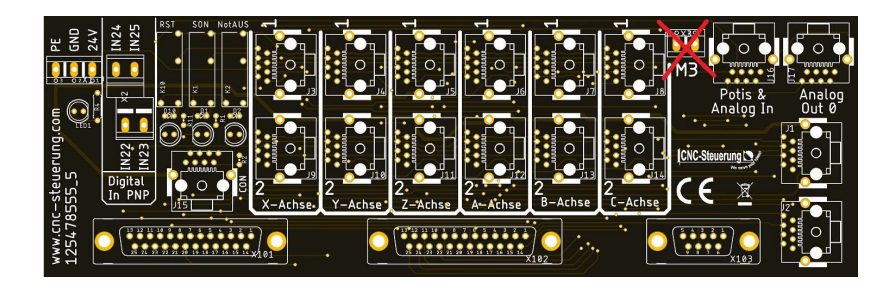

### BIG IO Bord Drehmaschinen

Beim BIG IO für Drehmaschinen sieht die Platine so aus:

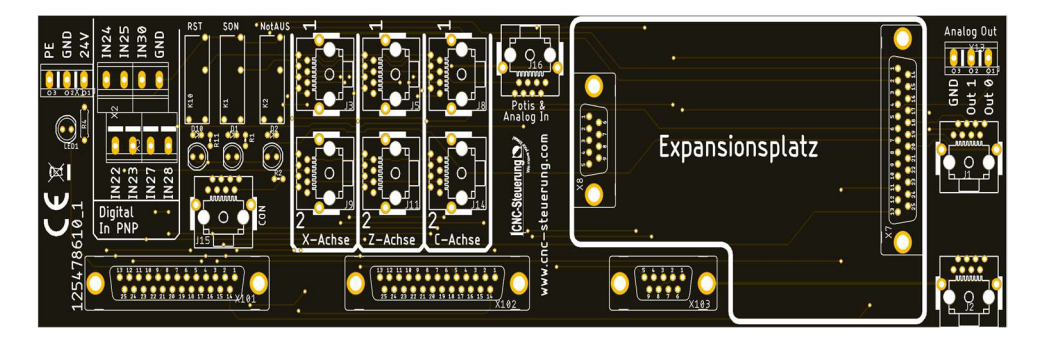

Anschluss wie bei dem "normalen BIG IO Board" allerdings nur mit 3 Achsausgängen. X - Z und C Achse.

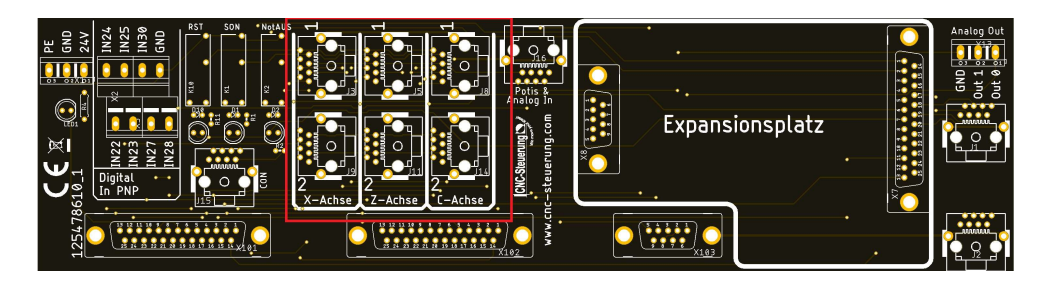

Dafür hat die Baugruppe aber 6 digitale Eingänge: IN 22- 23- 24- 25- 27 - 30

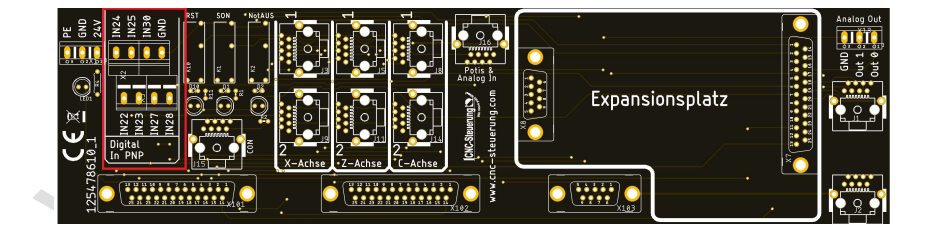

N

Der Expansion Port, dient der Platine EMCO Werkzeugwechsler

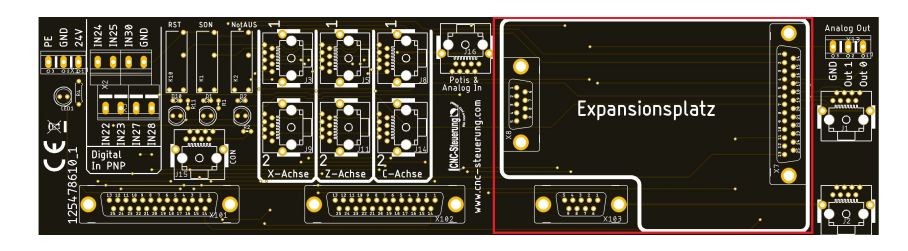

Hier kann nur unsere WZW Platine Artikelnr.: EmcoTurn aufgesteckt werden

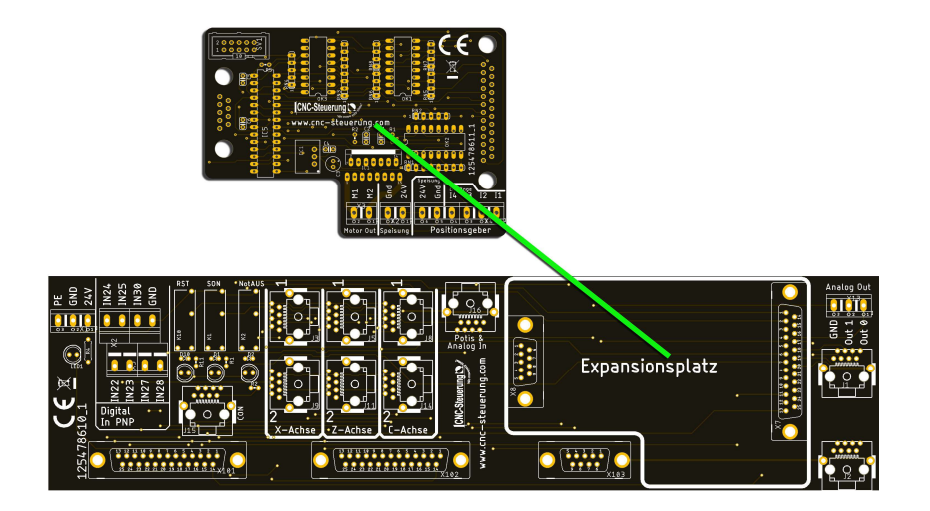

**PARTS** 

## IP-S IN OUT

Alles kompakt auf einer Platine: Unsere Baugruppe vereint alles auf einer Platine.

- Eingänge sauber beschriftet
- 16 Ausgänge mit Relais
- Expansion Port für unsere Expansionsbaugruppen
- RJ 45 Übergabebuchse für das CNC-Connect System

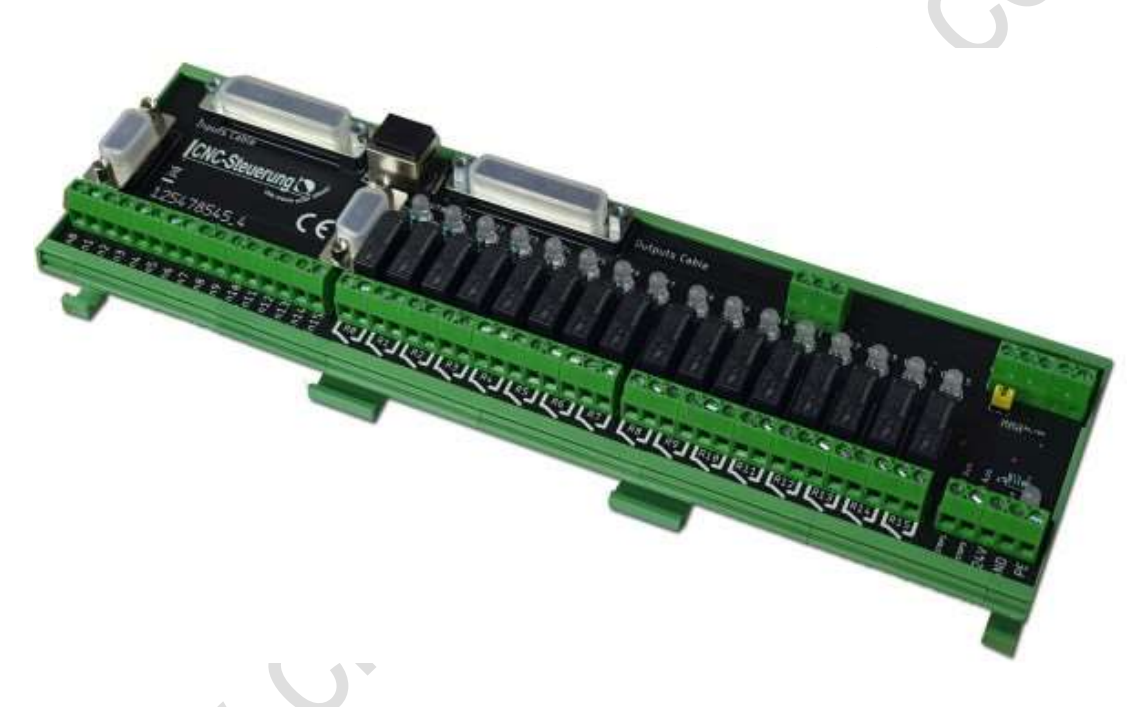

Über das Patchkabel werden die ersten beiden Relais übergeben und das Not Aus Signal. Wer das BIG IO Board anschließt, muss wissen das die ersten beiden Relais für die Funktion:

- SON

- und RST vergeben sind.

#### Eingänge:

Es stehen Ihnen 16 digitale Eingänge. Hier erwarten wir ein 24 Volt Signal, da wir intern für Sie die Verdrahtung der GND-Signale vorgenommen haben. Die Eingänge sind sauber beschriftet mit In 0 bis In 15. Zudem bieten wir auch ein Expansionsboard zu dieser baugruppe an. lesen

Wir erwarten auf den digitalen Eingängen ein positives Signal - PNP

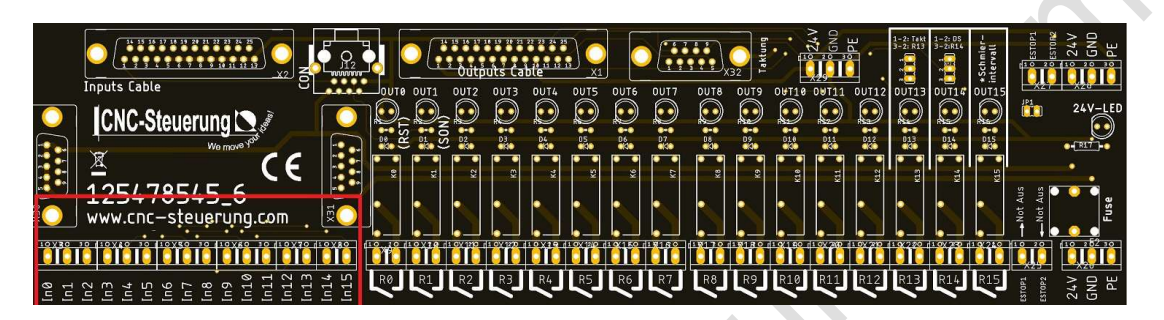

#### Ausgänge:

wir haben intern die Verdrahtung übernommen und direkt 16 Relais angeschlossen.

Jedes Relais hat eine LED als Signal, wenn der Ausgang geschaltet wurde. Die Beschriftung der Relais ist R0 bis R15.

Die Relais sind mit max. 230 Volt 5A belastbar, angesprochen werden diese Relais mit Out 0- 15

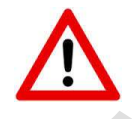

Beachten Sie das OUT 0 für Reset und Out 1 für SON intern vorbehalten sind

### Seite 16 CNC Connect V1.0

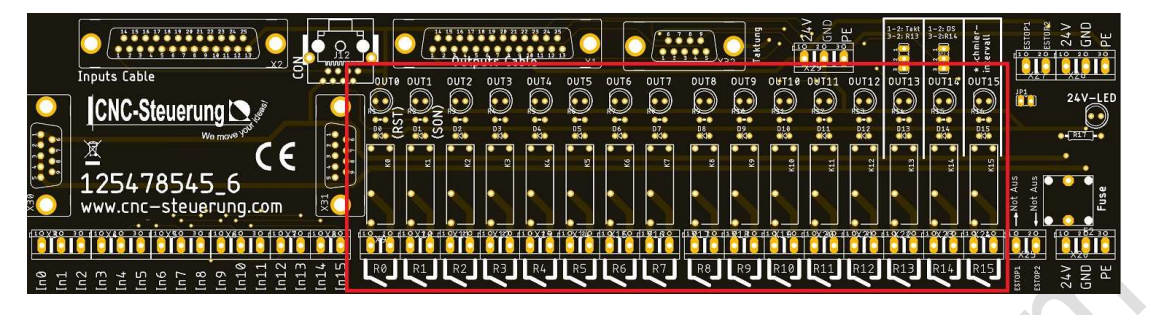

Wenn Sie diese Signale auch extern verwenden möchten, können Sie die Ausgänge 0 und 1 auch verwenden (Signalleuchte oder so)

#### Übergabe an das BIG IO Board:

Um das BIG IO Board mit dem IO-Board zu verwenden, benutzen Sie die unten rot umrandete RJ45 Buchse.

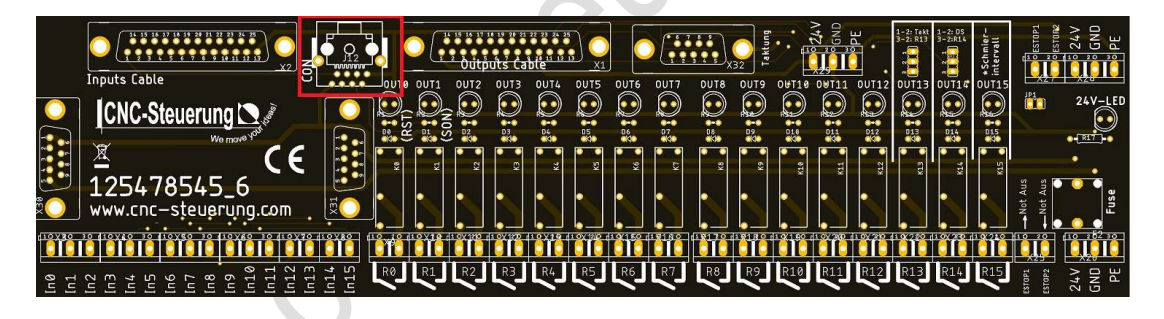

Anschluss der Flachbandkabel an der CSMIO

Verwenden Sie die bei der CSMIO gelieferten Flachbandkabel und schrauben Sie diese am Board und CSMIO fest.

### Seite 17 CNC Connect V1.0

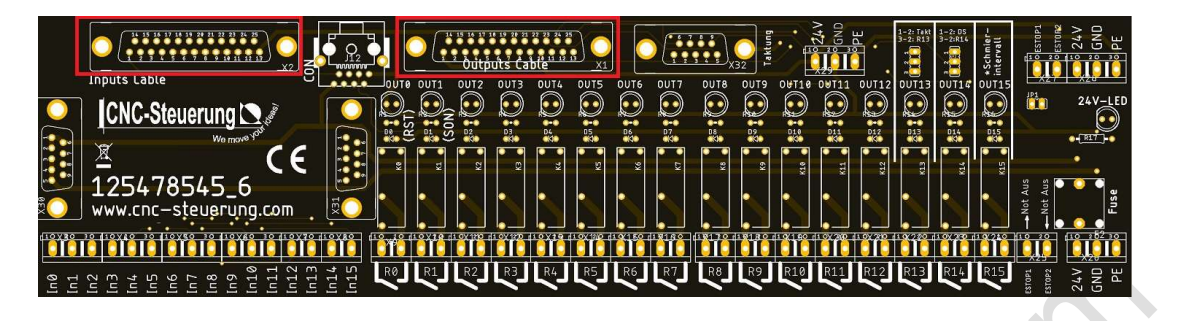

Stromanschluss: Einer für alle

Auch hier haben wir Ihnen die Arbeit sehr erleichtert. Ein Anschluss für alles. An den Klemmen unten am rechts (gelber Ring) legen Sie die Signale:

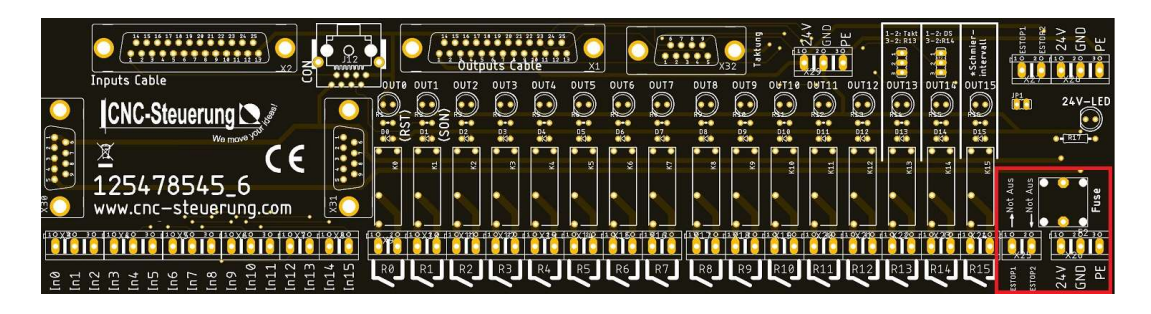

- PE
- GND
- 24 Volt an
- EStop1 und Estop2 braucht nur der anlegen der ein MPG-Modul hat.

Das MPG-Modul wird über die 5 Schraubklemmen versorgt:

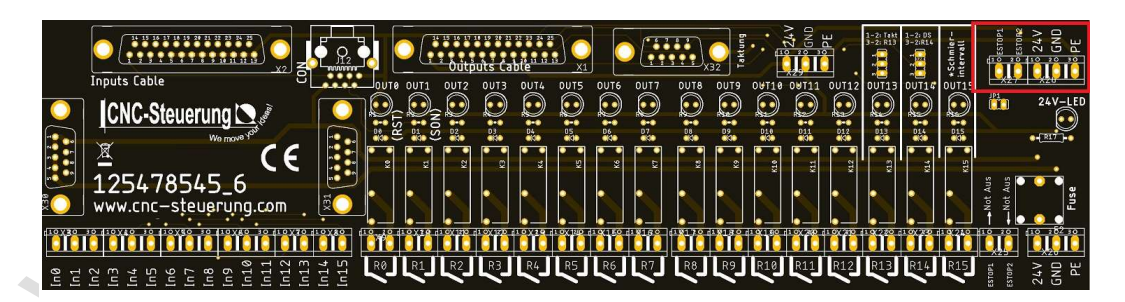

- PE
- GND
- 24 Volt
- Estop 1
- Estop 2

Wer ein MPG-Verwendet und ein Not Aus am Handrad hat muss den Jumper JP1 ziehen. Ansonsten ist ESTOP 1 und ESTOP 2 dauerhaft gebrückt.

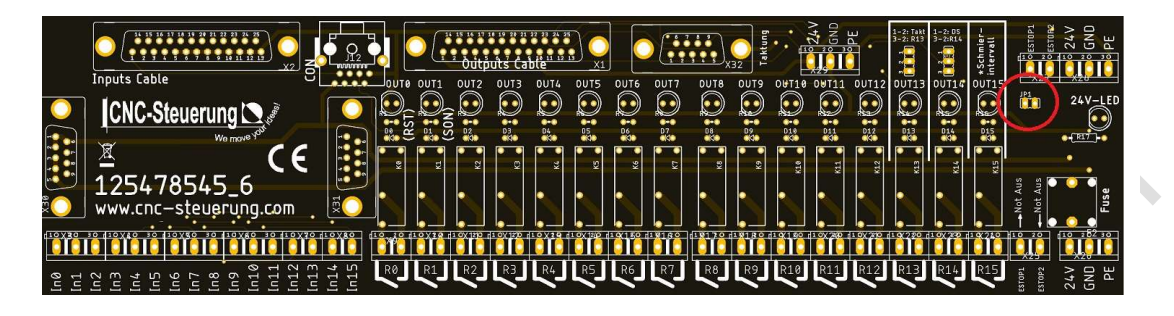

Die IP-S Steuerung (roter Ring) wird über die Klemmen

- PE

 $\ddot{\phantom{0}}$ 

- GND

- 24 VDC angeschlossen

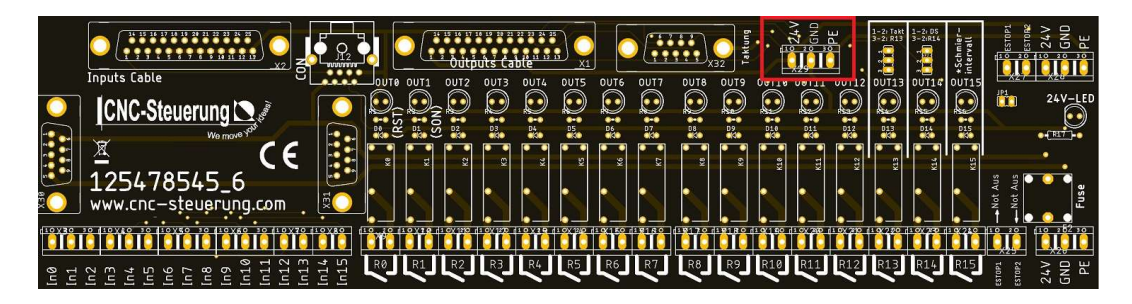

#### Baugruppen Erweiterung:

Sie erkennen die baugruppe an der rechten Seite neben dem 25 poligen D-Sub Buchse eine weitere 9 polige Buchse. Hier kann das Optionale Modul "Taktschmierung" aufgesteckt werden.

Setzen Sie zum Aktivieren den Ausgang 15, um das Taktmodul überhaupt zu aktivieren.

Der Ausgang, an dem das Schmiergerät angeschlossen werden kann, ist dann Ausgang 13.

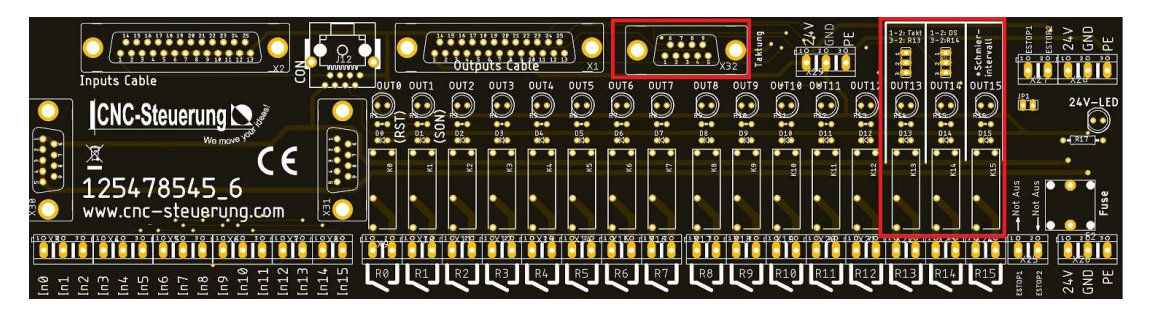

Der Ausgang, an dem das Schmiergerät angeschlossen werden kann ist dann Ausgang 13.

Jumper Einstellungen sind aufgedruckt.

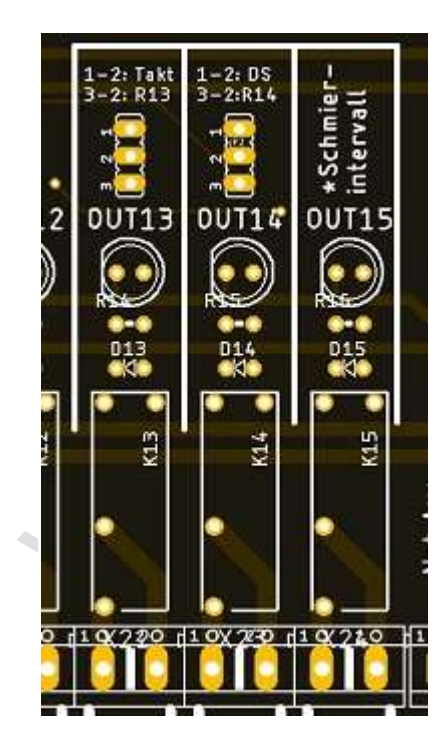

Stecken Sie das Schmiermodul auf die 9 polige Schnittstelle und schrauben Sie das Modul mit den beiden mitgelieferten Schrauben fest.

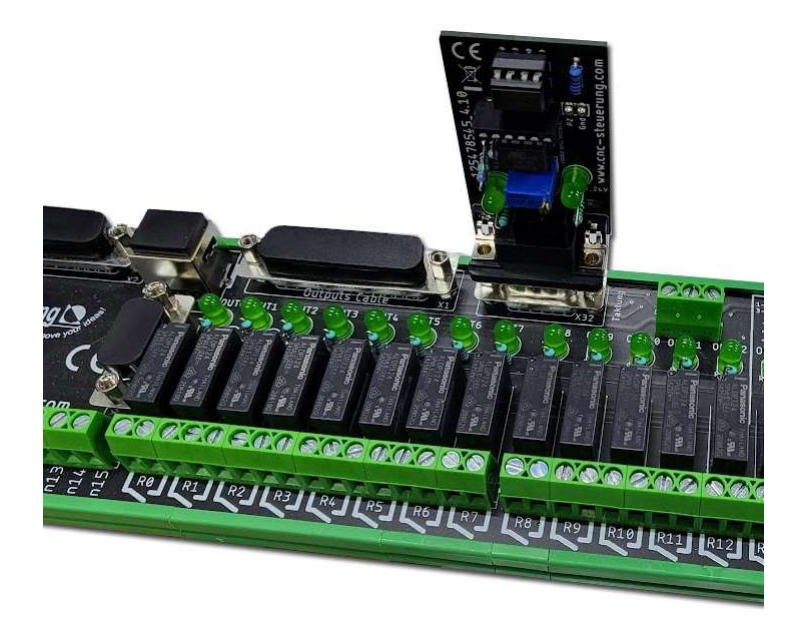

Stellen Sie mittels kleiner Schraubendreher am Poti die Pausenzeit ein.

Benutzen Sie ein Multimeter und messen Sie an den Messpunkten PZ und GND die Spannung:

100 Millivolt = 1 Minute

1 Volt gleich 10 Minuten

drehen Sie den Poti so lange bis die richtige Pausenzeit. Sie können max. 22 Umdrehungen einstellen, was dann max. 5 Volt beträgt = 50 min Pausenzeit bedeutet.

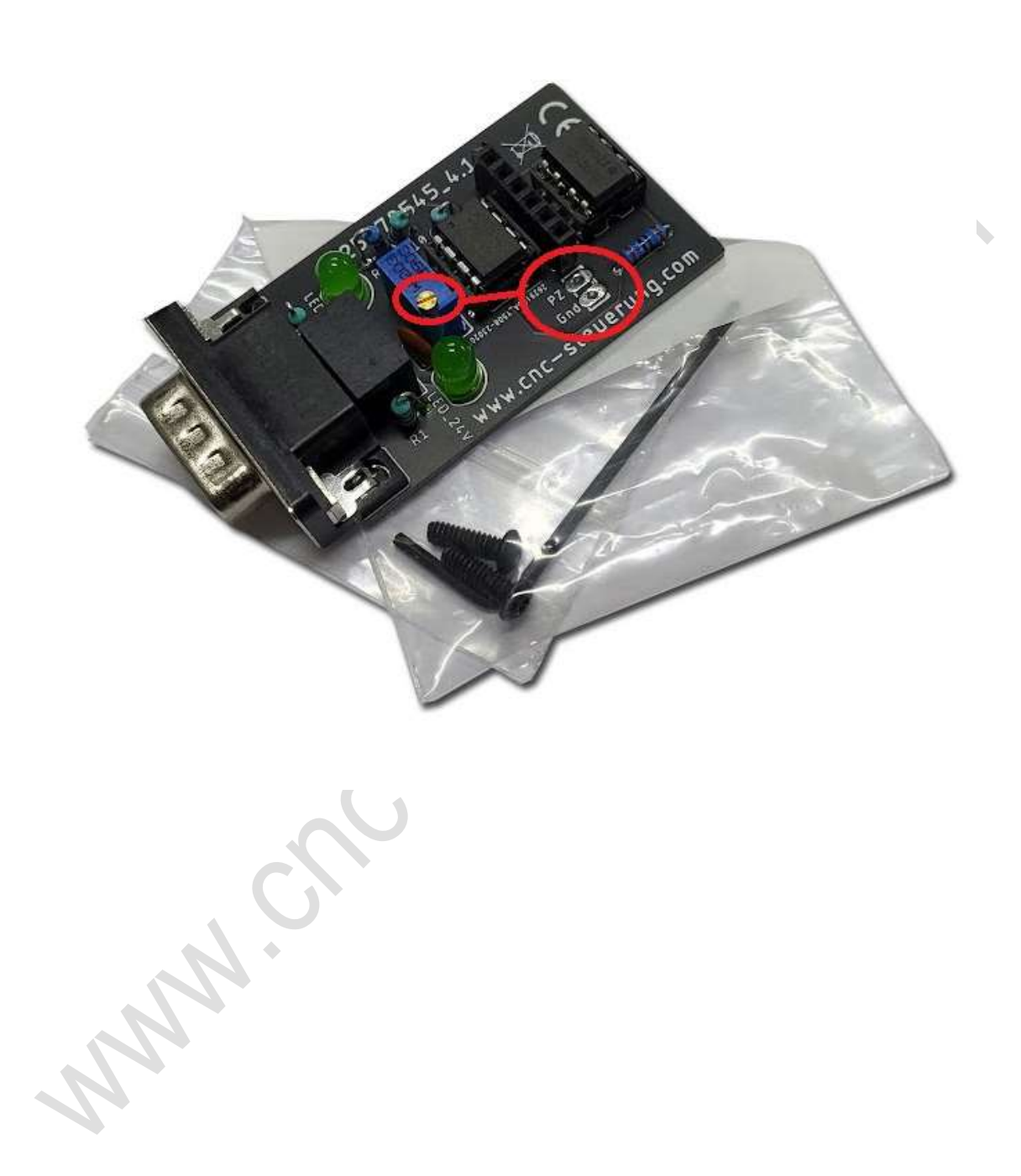

## BIG IO und IP-S IN OUT 125478545\_5

Aufsteckplatinen ohne 9 poliger Buchse unterscheidet sich darin, dass hier keine 9 polige Buchse verwendet wurde und somit auch kein Schmiermodul aufgesteckt werden kann. Ansonsten ist die Baugruppe der Belegung und Anschuss identisch.

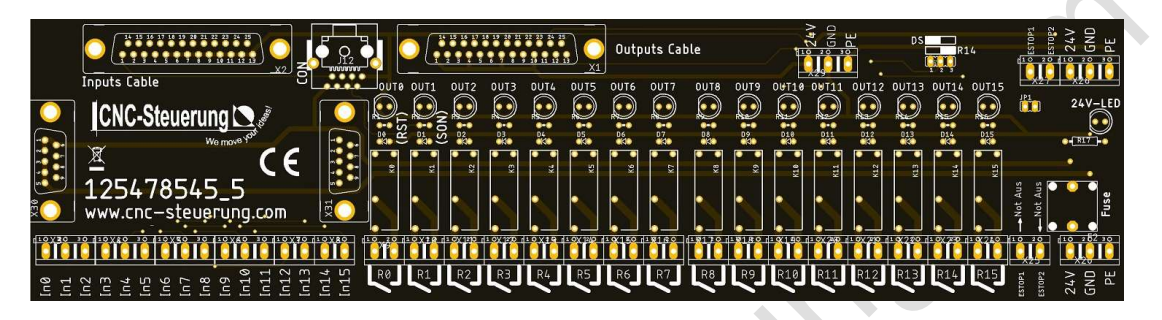

Beide Baugruppen haben auf der linken Seite zwei 9 polige Buchsen zur Aufnahme der Optionskarten.

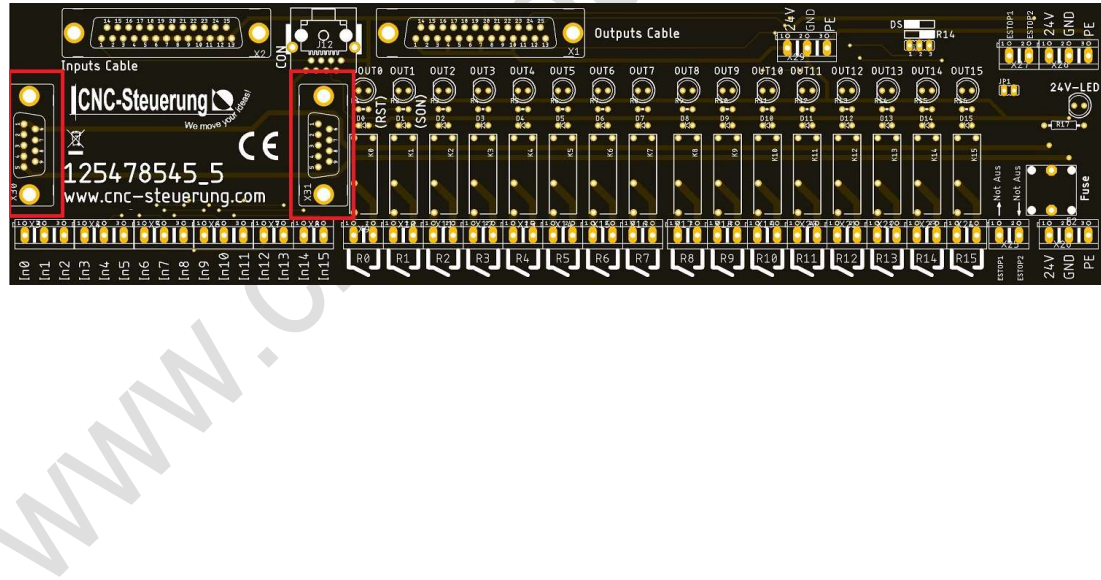

### Aufsteckplatinen

Aufsteckplatinen sind die Platinen, die auf den Endstufen aufgesteckt werden, daher der Name "Aufsteckplatine"

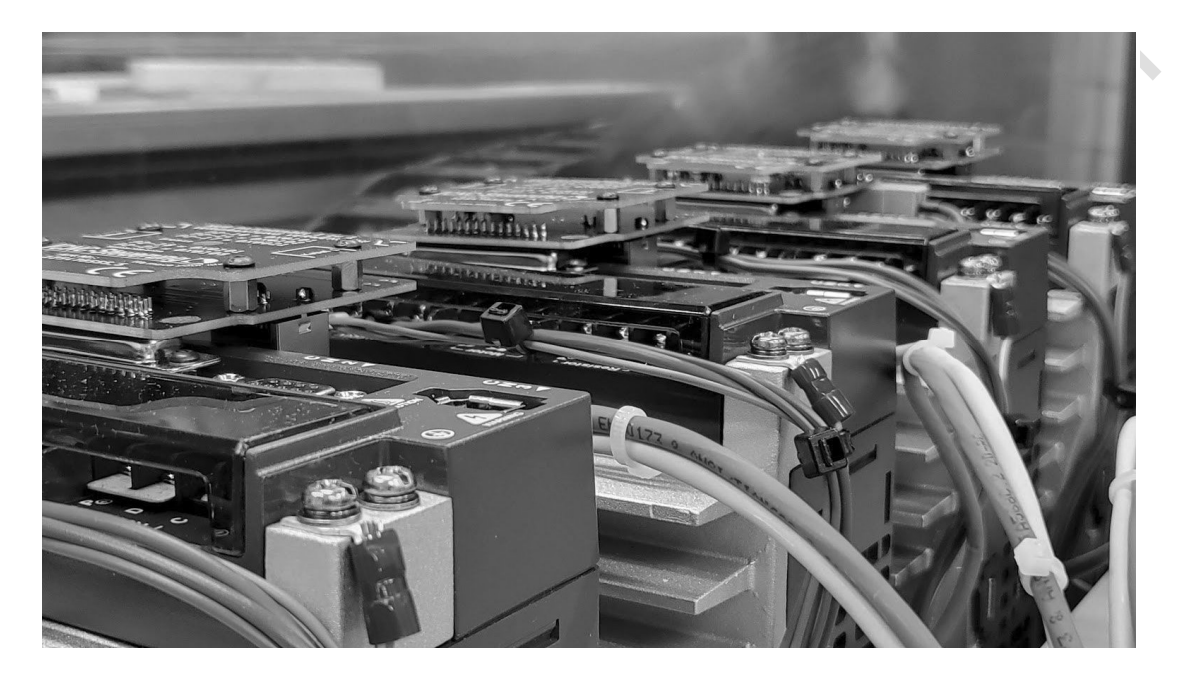

Wir haben für die verschiedensten Modelle passende Module. Bitte Informieren Sie sich vorher ob die Aufsteckplatinen passend zu Ihrer Endstufe sind. Beachten Sie das unser CNC-Connectsystem V1.0 nur digital arbeitet, also mit Step-DIR Signalen.

APP

## Aufsteckplatine Delta A2 Serie

Die A2 Aufsteckplatine

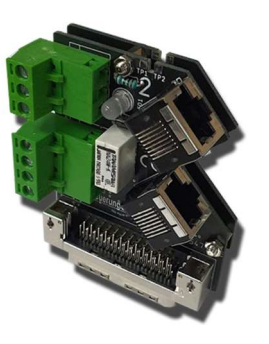

Die A2 Aufsteckplatine gibt es nur mit einem geraden M3 Stecker, beachten Sie das bei der Bautiefe des Schaltschrankes.

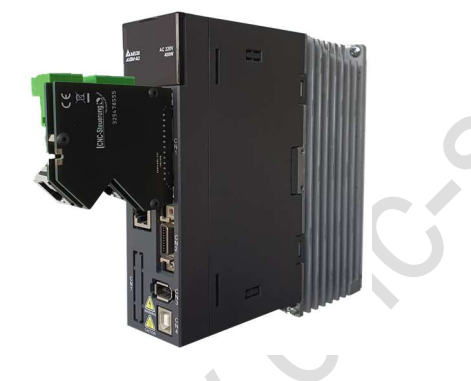

Die Platine selbst ist nicht sehr groß und verfügt je nach Ausführung über eine Bremsenrelais und einem MON-Ausgang. Der MON-Ausgang (3 polig) wird nur für unsere alten Evolution Pro ONE V4 System benötigt. Wenn Sie einen Motor mit Bremse haben, schließen Sie das Kabel (4 und 5) an die Schraubklemmen an. Dazu steht Ihnen ein 4 poliger Stecker zu Verfügung.

### Seite 25 CNC Connect V1.0

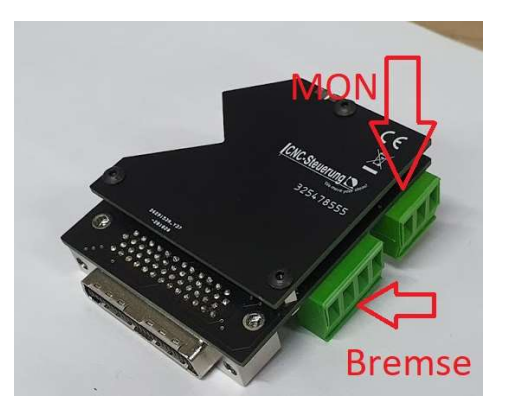

Die Belegung sieht dann wie folgt aus:

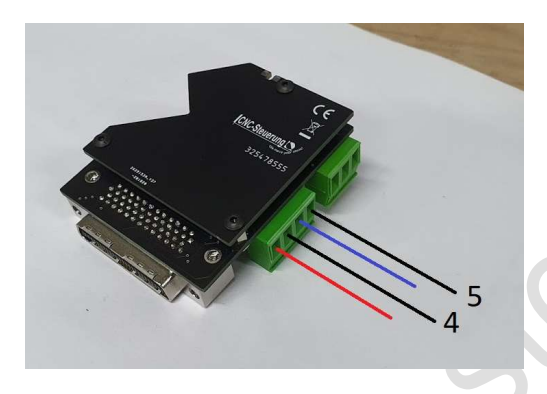

Legen Sie wie hier gezeigt die 24Volt an. Blau = GND / Rot = 24 Volt +

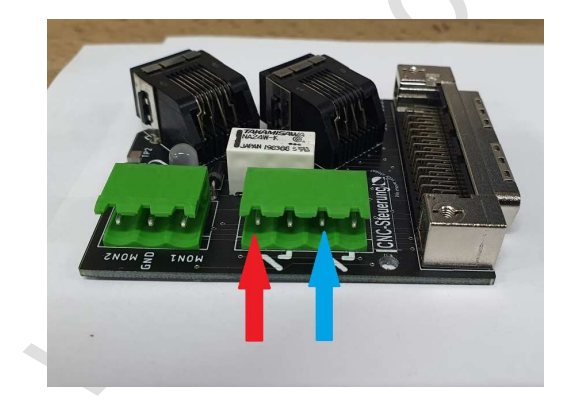

Das Motorkabel mit den Leitungen 4 und 5 legen Sie hier an:

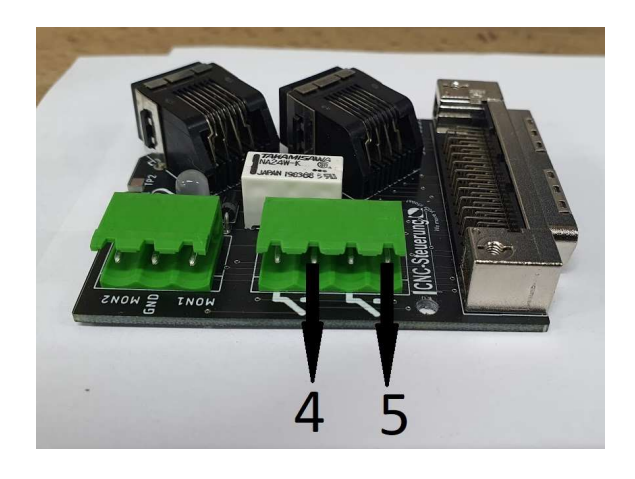

Wenn die Endstufe die Bremse freigibt, schaltet das Relais die 24 Volt an die Bremse weiter (TIP: Die Bremse ist Potential frei)

Parameter Einstellen:

Stellen Sie die Endstufe bei Parameter P1-00 auf den Wert 1002 ein.

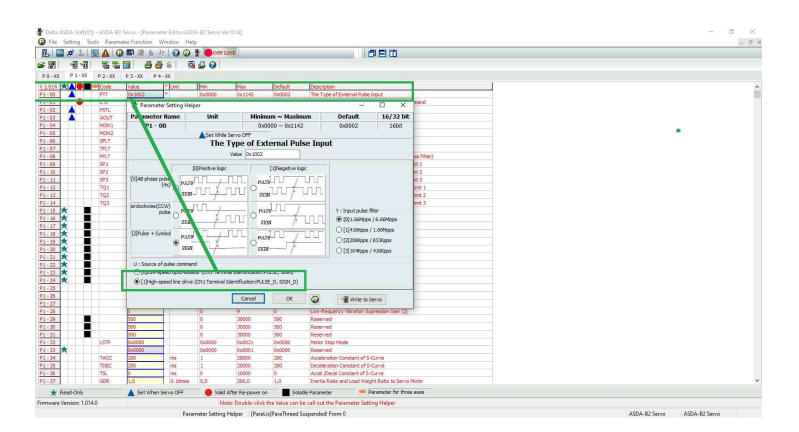

Die digitalen Ausgänge stellen Sie bitte auf

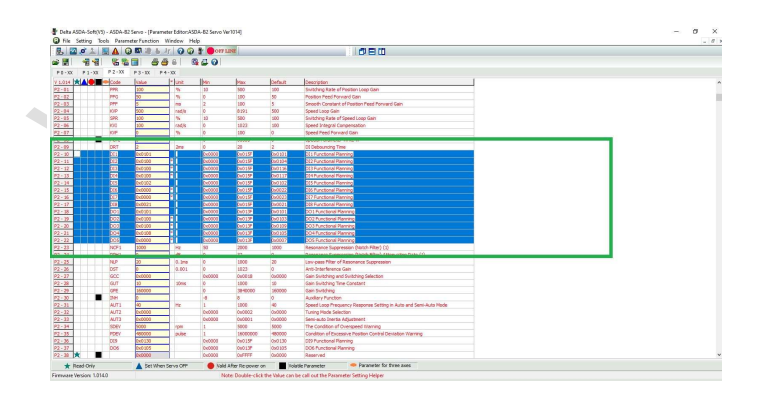

Wer eine Bremse hat, muss neben dem Parameter P2-20 = DO3 auf 0x0108 auch den notwendigen Parameter für die Zeit der Aktivierung. Bei P1-42 stellen wir 500 ein. Lesen Sie ggf. die Anleitung und passen Sie die Zeit an.

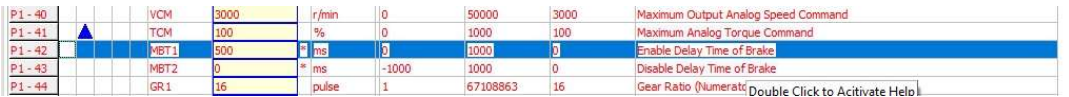

Nullspur Encoder für die Referenzfahrt: Wer eine IP-S Steuerung einsetzt, und auf den Encoder referenzieren möchte, setzt den Parameter P1-46 auf 500

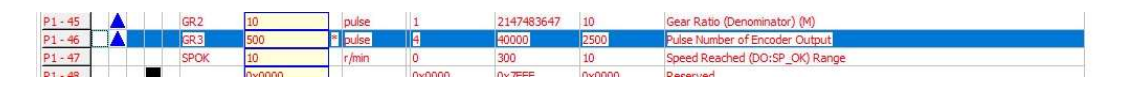

Alle anderen Parameter wie Auflösung und so weiter stellen Sie bitte wie benötigt ein. Diese Einstellungen haben keine Auswirkung auf der Aufsteckplatine Digitale Eingänge:

DI1: Servo OK DI2: NV DI3: NV DI4: NV DI5: Alarm Reset DI6: Not Aus DO1: DO2: DO3: = Bremse DO4:

Laden Sie sich hier den Schaltplan herunter: A2 Aufsteckplatine

 $\overline{\phantom{a}}$ 

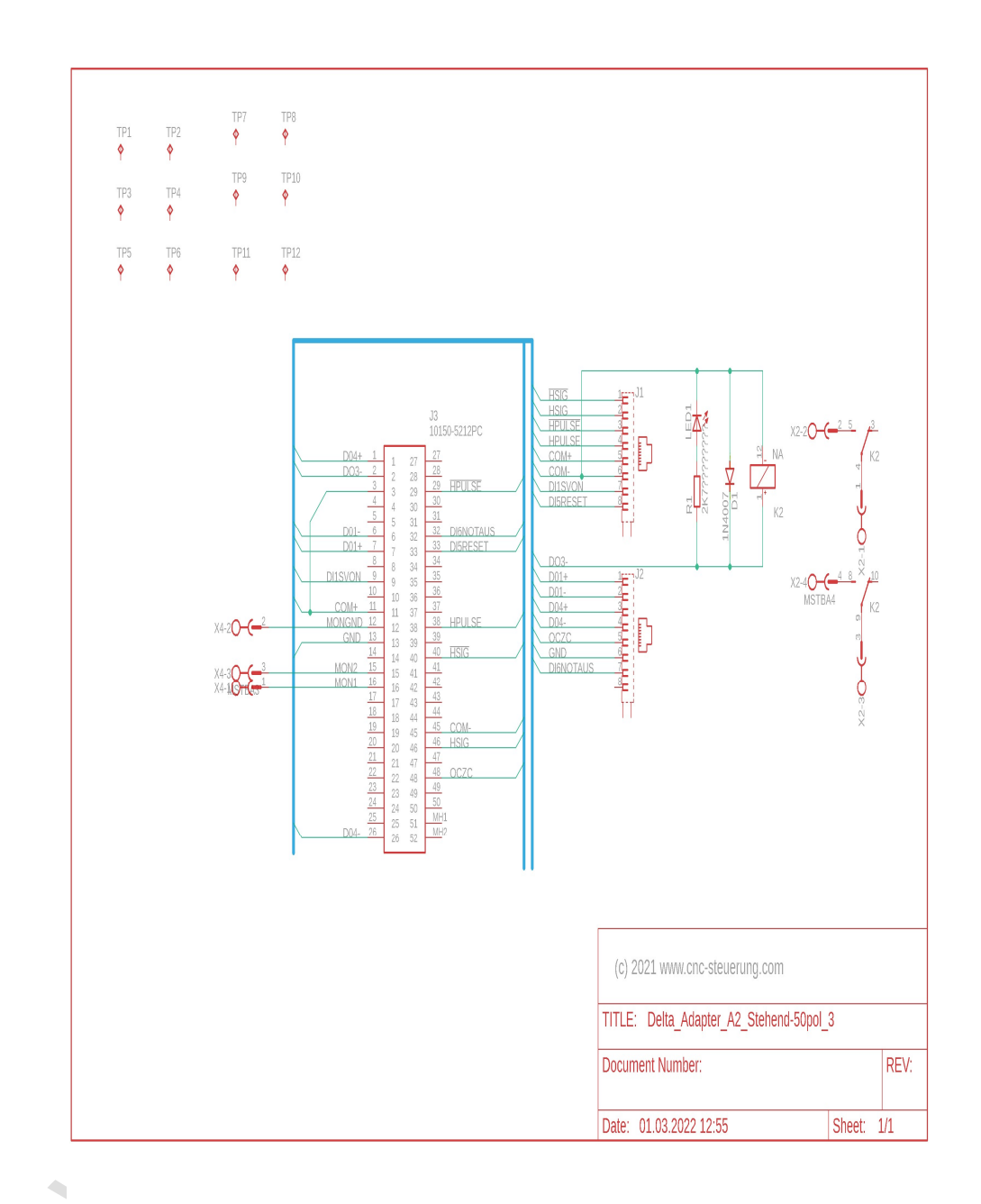

## Aufsteckplatine M Serie

**PARTICE** 

Wir haben auch für die M Serie von Delta eine Aufsteckplatine. Diese Unterscheidet sich in Ihrer Befestigungsart. Denn hier müssen ja die Platinen sehr nahe zusammen montiert werden.

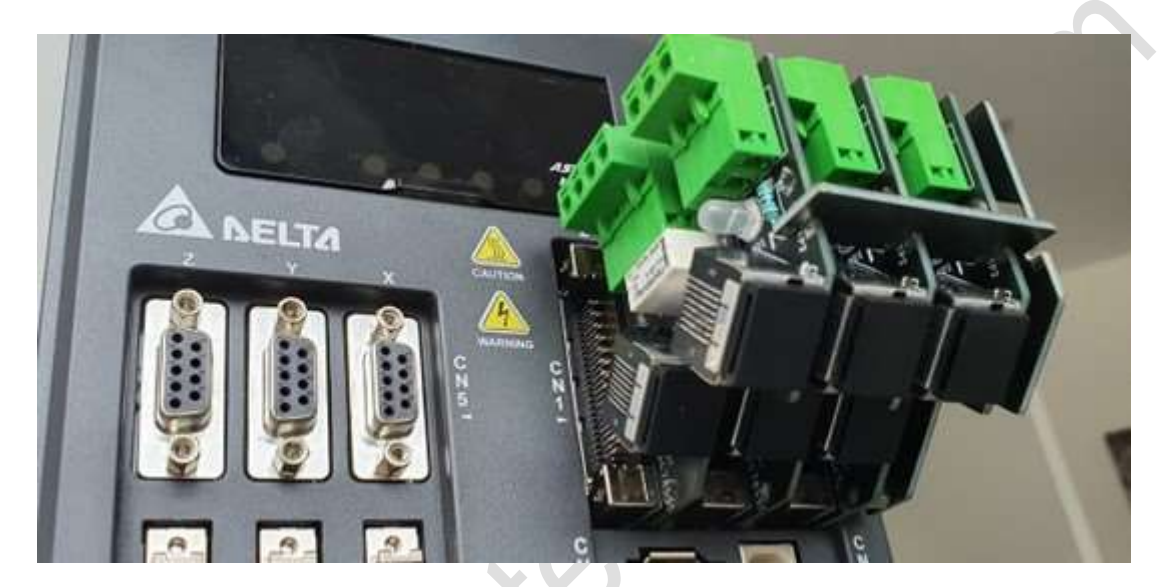

## Aufsteckplatine B2 Serie

Wir haben so viele verschiedene Aufsteckplatinen zur B2 Serie, so dass Sie bitte diese Anleitungen genau lesen müssen.

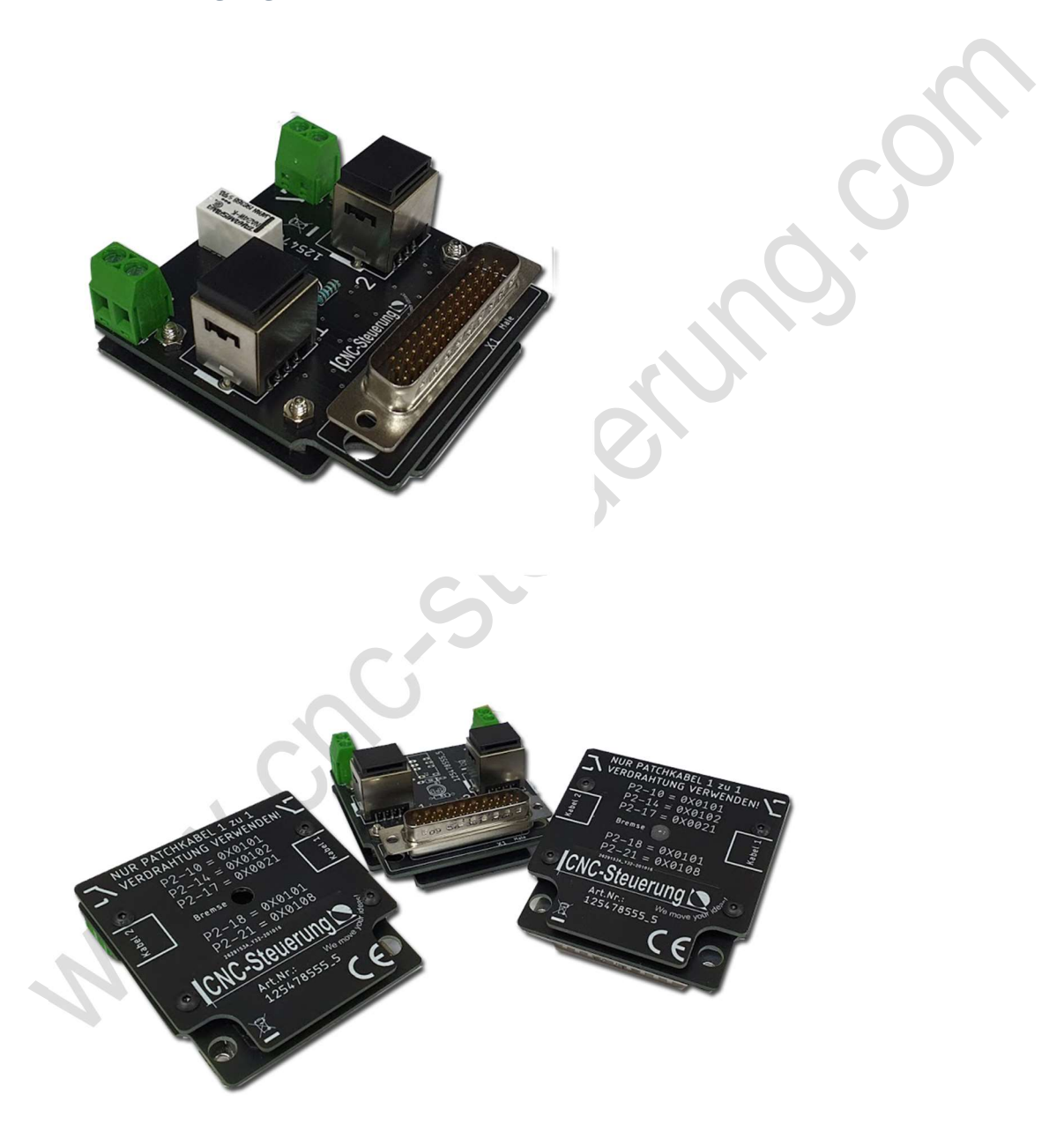

In der Standardausführung für normale B2 Servo Anwendungen:

Die Platinen werden einfach auf die B2 Endstufe aufgesteckt und mittels zwei mitgelieferter Schrauben an der Endstufe festgeschraubt.

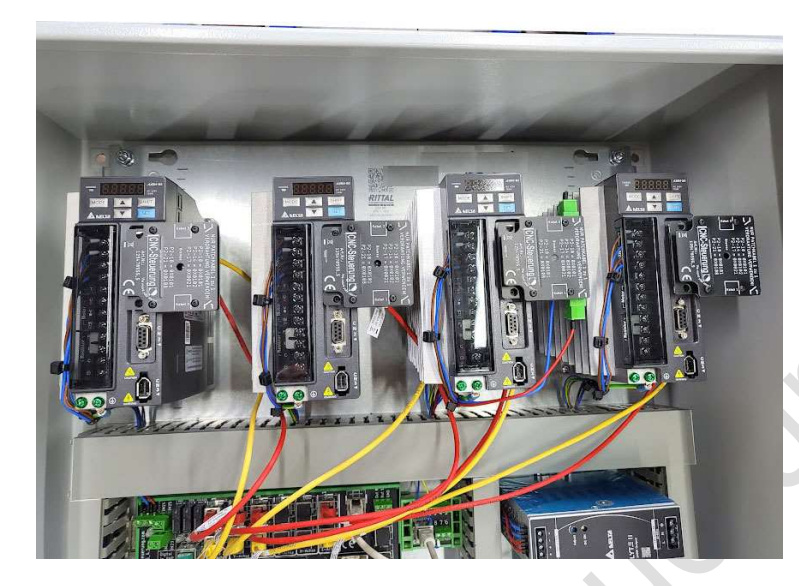

Der Anschluss ist sehr einfach: Alle Endstufen an denen Motoren ohne Bremse kommen reichen die beiden Patchkabel in Buchse 1 und 2 zu stecken. Bei Endstufen mit Motoren mit Bremse müssen Sie noch die Spannungsversorgung 24 Volt an die Schraubklemmen legen.

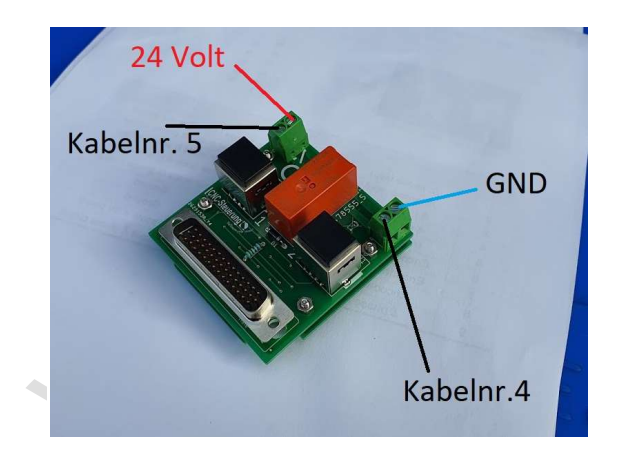

Die notwendigen Parameter der Endstufe sind auf dem Berührung Schutz aufgedruckt. Wenn die Parameter richtig eingegeben wurden, schaltet die Endstufe das Relais und die LED leuchtet.

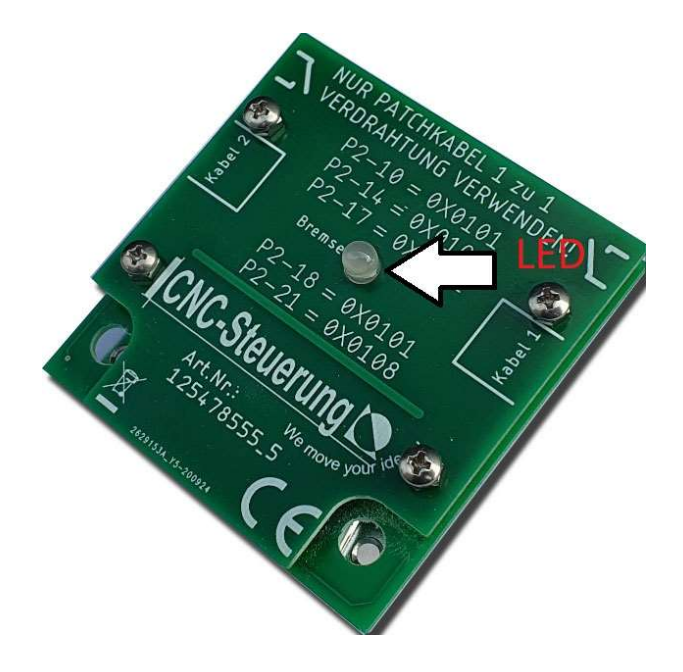

Die PIN-Belegung der RJ45 Buchsen der B2 Aufsteckplatine finden Sie hier:

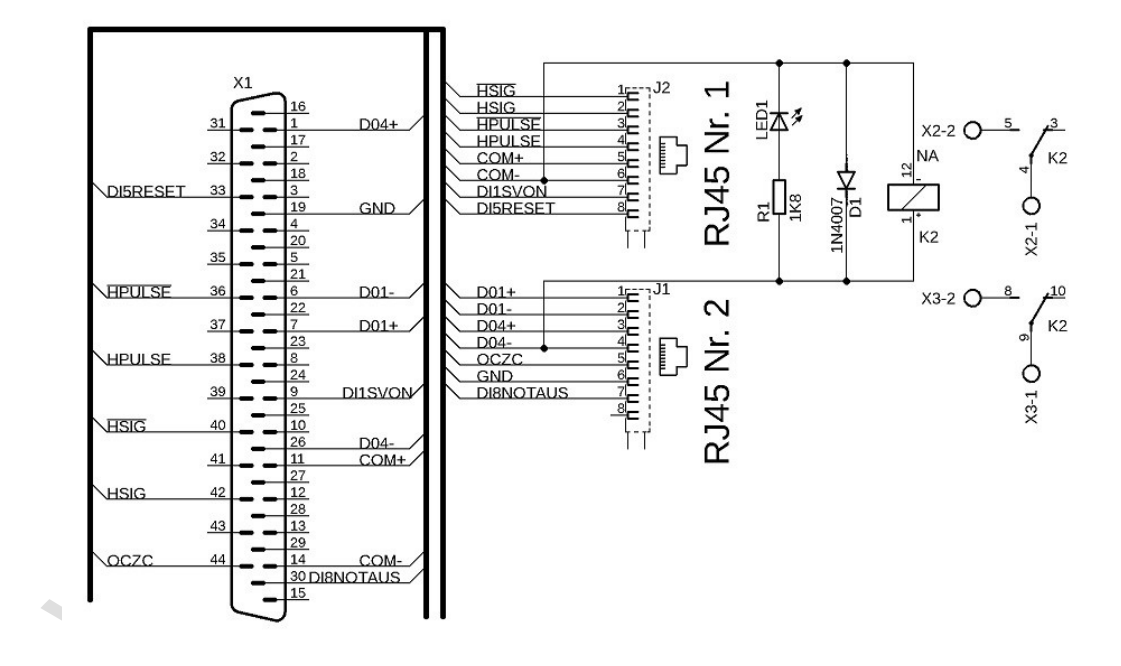

RJ45 (1)

- 1- HSIGN / \*\*
- 2- HSIGN \*\*
- 3- HPPULS / \*\*
- 4- HPPULS \*\*
- 5- 24 VDC
- 6- MASSE
- 7- DI1 SON (NPN)
- 8- DI5 RESET (NPN)

#### RJ45(2)

- 1- DO1 + 24 Volt DC
- 2- DO1- Signalausgang
- 3- DO4 + 24 Volt Gleichstrom
- 4- DO4- Signalausgang
- 5- OCZC (NPN-Signal)
- 6- MASSE
- 7- DI8 Not Aus (NPN)

\*\* Da wir hier die HSIGN Signale verwenden ist es wichtig den Parameter P1-00 auf 1002 zu setzen. Damit werden die Highspeed Eingänge aktiviert. Wenn Sie diesen Parameter nicht setzten, arbeitet die Endstufe mit den

"normalen" Signalen!

Für das Servo Reset Signal weisen Sie der IP-S den Ausgang 0 zu und für das Servo On Signal den Ausgang 1

Diese Einstellungen sind für die Mach Software und SIM-Software gleich, da die Signale per Hardware zugewiesen sind!

Die Einstellungen hierfür finden Sie in der SIM-Software unter einem Reiter

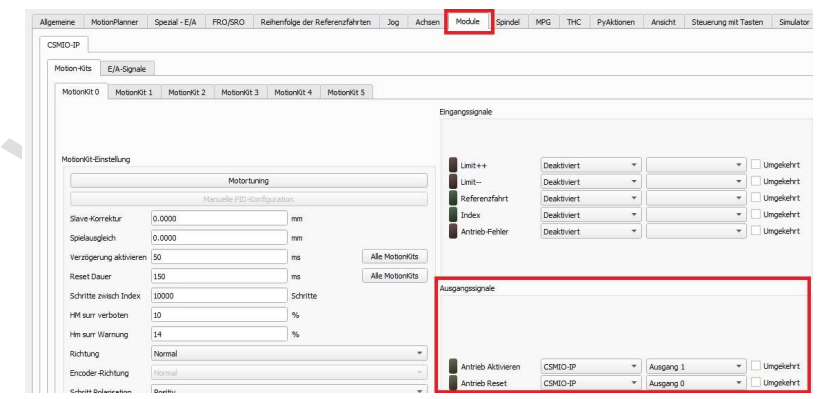

#### Bei der Mach4 haben wir das Enable Signal innerhalb der Mach4

#### Control Configuration

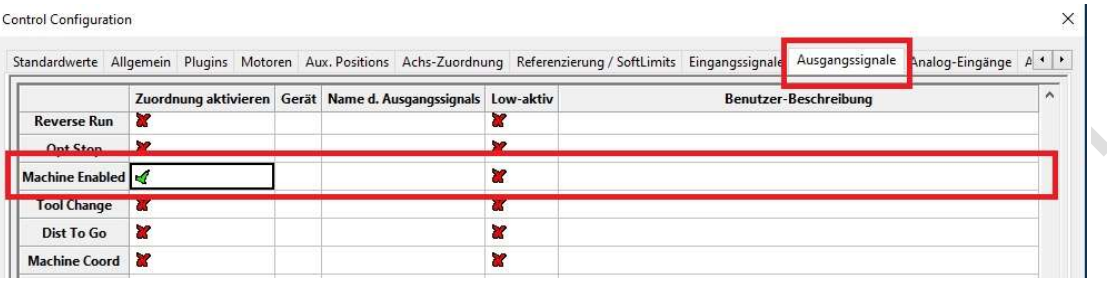

#### Und einmal das Reset Signal im Plugin

#### Achtung das Bild zeigt den Output 1 hier muss aber Output 0 zugewiesen werden!

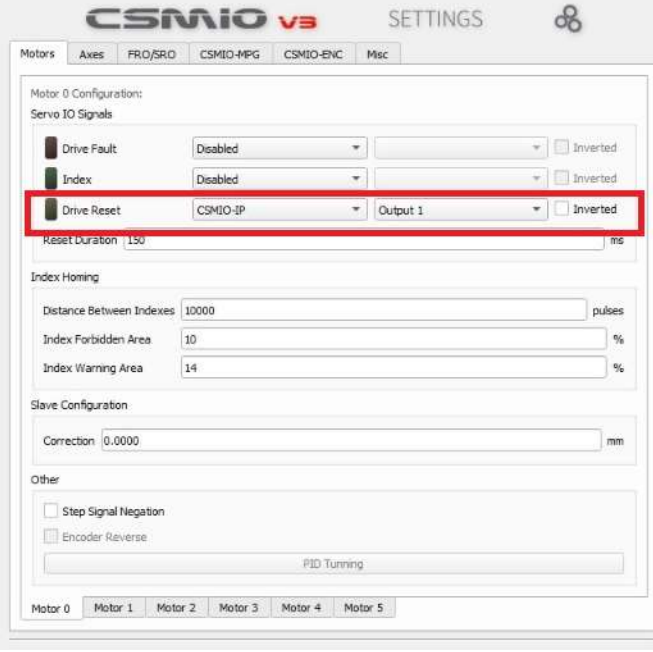

 $\ddot{\phantom{0}}$ 

Das Reset Signal und das Enable Signal muss nur einmal zugewiesen werden, da alle Drives zusammengelegt sind.

P1-00 auf 1002 stellen \*\* P1-42 auf 500 stellen = Nur für Bremse \* (1000 = 1 Sekunde) P1-44 auf 160 stellen P1-45 auf 10 stellen P1- 46 auf 500 stellen (Encoder Auflösung für Referenzfahrt)

Rechnen Beispiel für die Auflösung mit dem Softwaregetriebe: 160.000 Impulse (Motorauflösung B2) geteilt durch Parameter P1-44 - Multipliziert mit Parameter P1-45 ergibt die Impulse pro Umdrehung. In unserem Beispiel wären das dann 10.000 Impulse je Umdrehung.

Je nach Firmware können die mit \*\* nicht auf 0X0100 gesetzt werden, verwenden Sie dann die Alternative!

Digitale Eingänge: P2-10 auf 0x0101 Servo On NO P2-11 auf 0x0100 \*\* Alternative 0X102 (Alarm Reset) P2-12 auf 0x0100 \*\* Alternative 0X102 (Alarm Reset) P2-13 auf 0x0100 \*\* Alternative 0X102 (Alarm Reset) P2-14 auf 0x0102 Alarm Reset NO P2-15 auf 0x0000 (deaktiviert) P2-16 auf 0x0000 (deaktiviert)

Digitale Ausgänge: P2-17 auf 0x0121 Emergency Stopp NC P2-18 auf 0x0101 Servo Ready NO P2-19 auf 0x0100 \*\* Alternative 0X103 (Motor Zero Speed) P2-20 auf 0x0100 \*\* Alternative 0X103 (Motor Zero Speed) P2-21 auf 0x0100 \*\* Alternative 0X103 (Motor Zero Speed) P2-22 auf 0x0000 (deaktiviert)

ó

### Aufsteckmodul B2 mit Analogwerte:

Für alle die eine B2 Endstufe mit 0-10 Volt ansteuern möchten können das CNC Connect System mit dieser Platine ausrüsten.

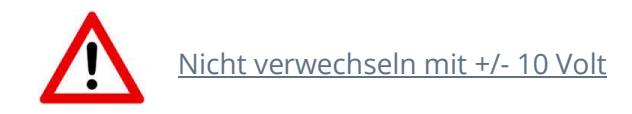

Diese Platine hat neben den RJ 45 Buchsen 1 und 2 auch 2 weitere 3 und 4

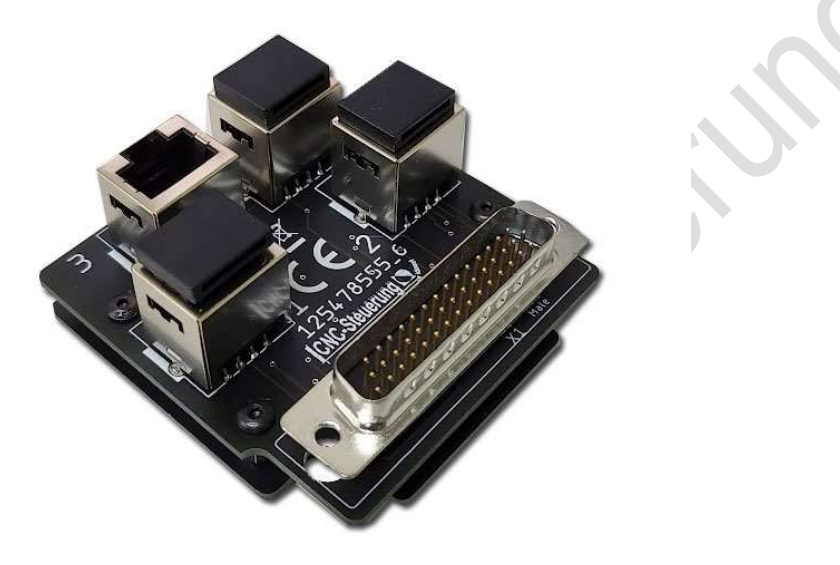

Erhält sein Kommando rechts (M3) oder linksherum (M4) zu drehen. Sollte die Spindel falsch laufen tauschen Sie die Kabel M3 / M4 oder eine Phase im Motor.

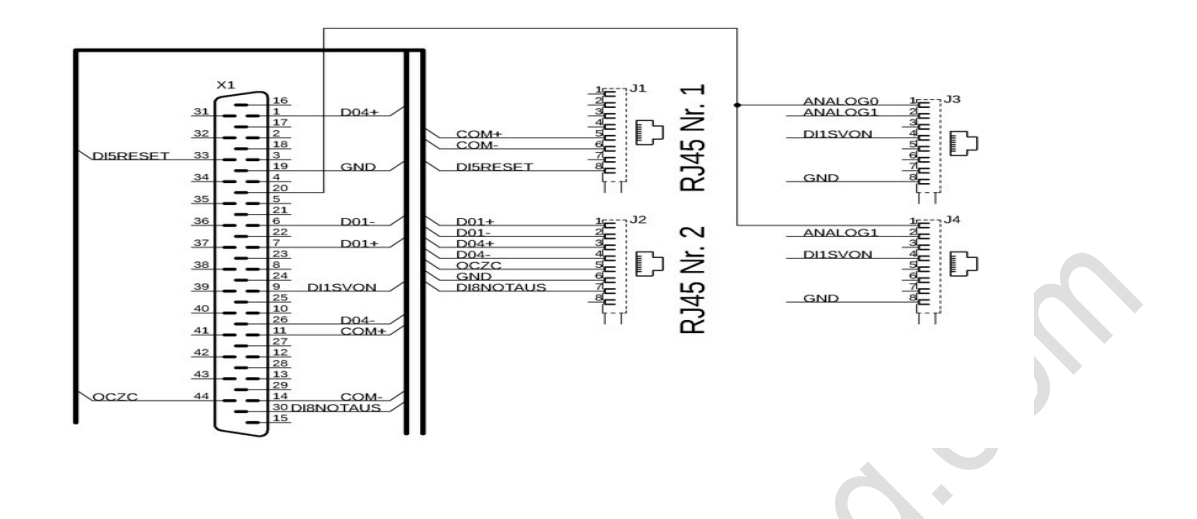

Wir haben bei dieser Platine die V Ref PIN 19 und 20 zusätzlich auf die Buchse 3 und 4 verbunden.

#### RJ45 (3)

- 1- Analog 0
- 2- frei
- 3- frei
- 4- DI1 SON
- 5- frei
- 6- frei
- 7- frei
- 8- MASSE

#### RJ45 (4)

- 1- Analog 0
- 2- frei 3- frei
- 4- DI1 SON
- 5- frei
- 6- frei
- 7- frei
- 8- MASSE
- 

٠

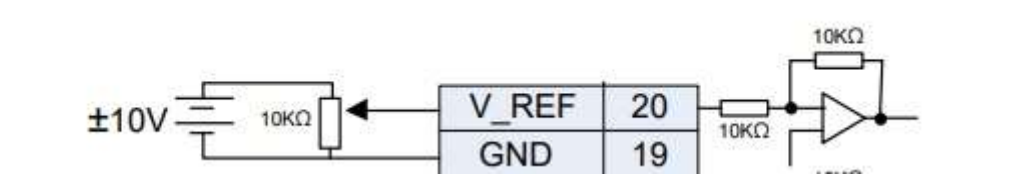

### B3 Aufsteckplatine Digital

Die Aufsteckplatine der B3 digital der L Version passend zum CNC Connect System V1mit und ohne Bremse sieht so aus.

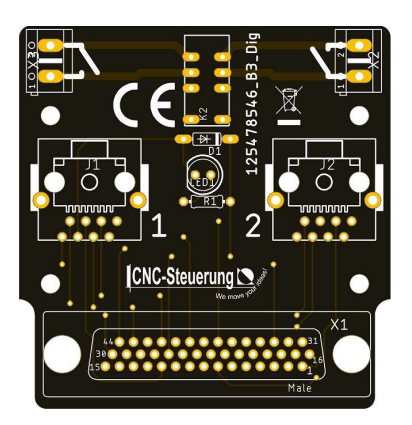

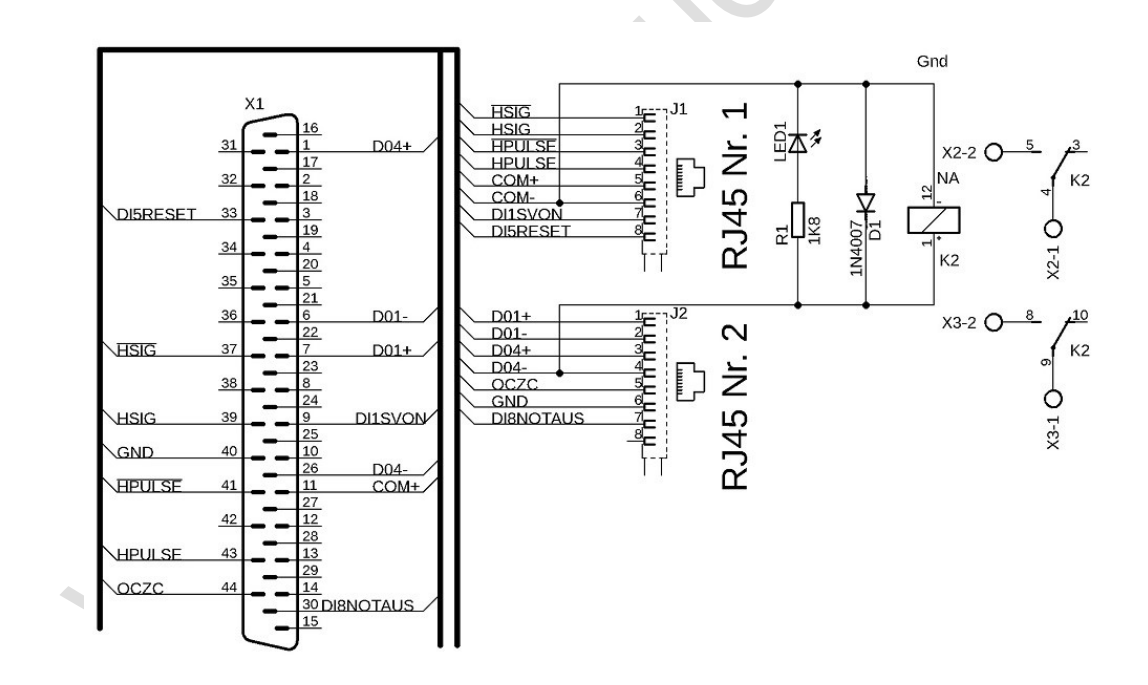

Die Buchse J1:

1 - HSIGN/

2 - HSIGN

3 - HPULSE/

4- HPULSE

5 - COM+

6 - COM -

7- DI1 SON

8- DI5 Reset

Buchse J2:

1 - DO1+

2 - DO1 -

3 - DO4+ Bremse

4 - DO4 -

5 - OCZC

6 - GND

7 - DI8 Not AUS

Bremse:

Schließen Sie bei Platinen mit Bremse an den seitlich angebrachten grünen Stecker, einmal 24 Volt DC und an der anderen Seite 24 - DC an.

Welche Seite Sie dafür nehmen spiel keine Rolle. Dann jeweils einmal rechts und links das Kabel der Bremse.

**PARTICE** 

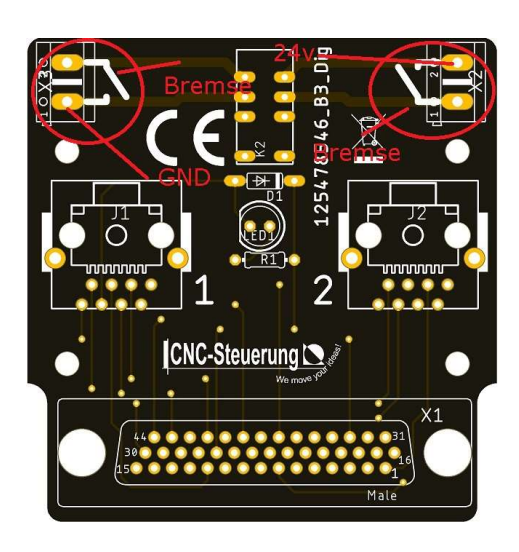

Die Aufsteckplatine der B3 der M Version passend zum CNC Connect System V1mit und ohne Bremse sieht so aus.

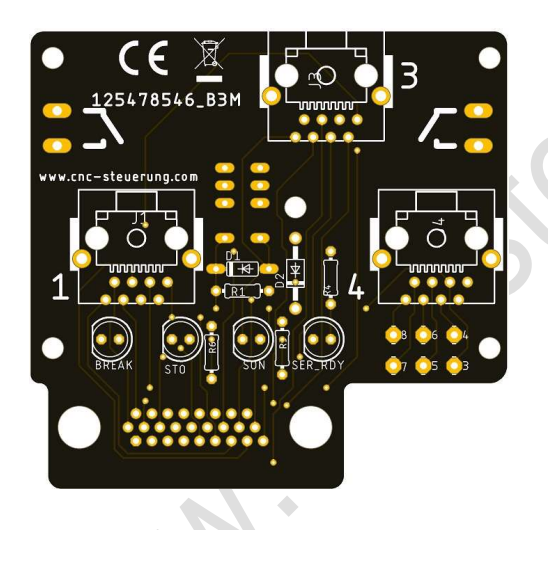

Die M Version hat einen kleineren Stecker und hat folgende Signale:

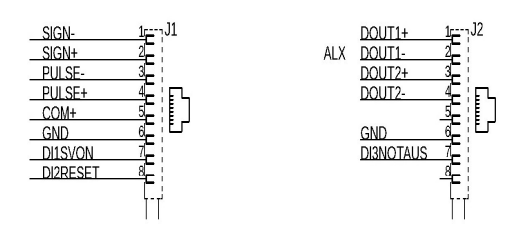

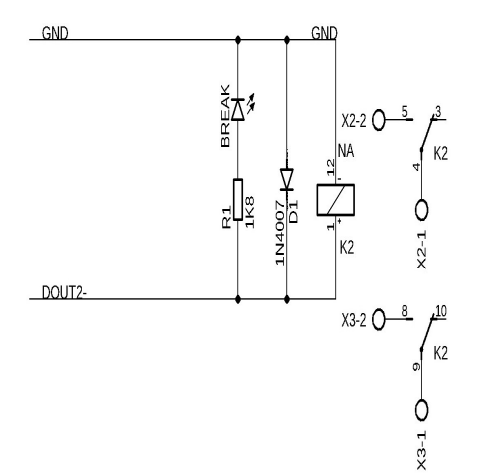

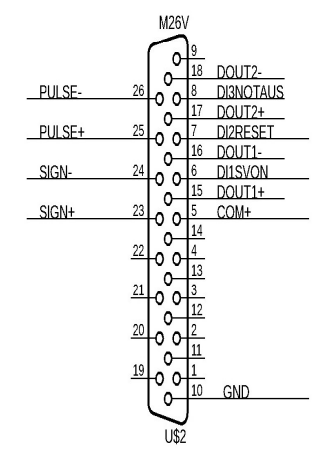

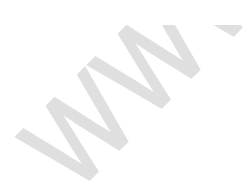

### Aufsteckplatine JMC-Motoren:

Achtung: Unsere Platinen passen nur an Motoren mit 5 poliger Programmierschnittstelle. Bitte überprüfen Sie dieses vor eine Bestellung

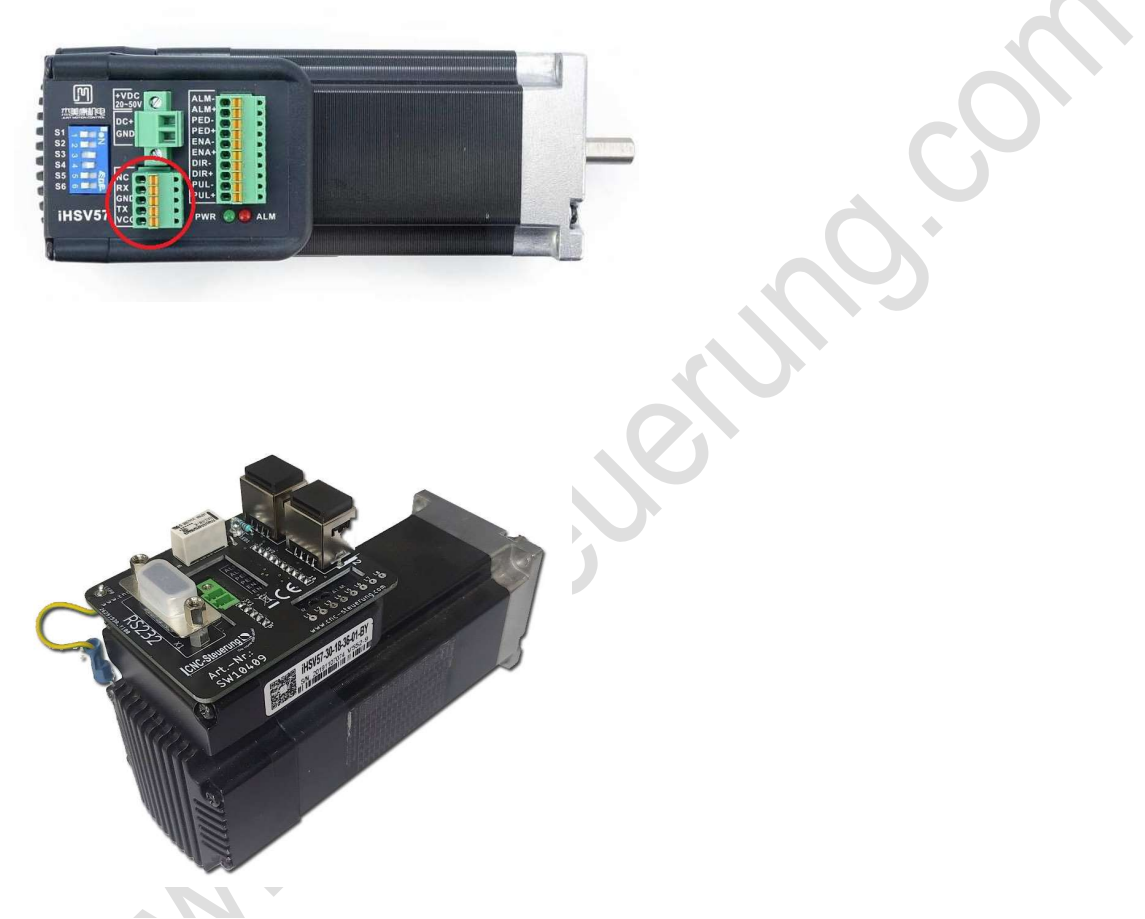

Passend zu den JMC-Motoren haben wir eine **Aufsteckplatinen** entwickelt. Die Platinen werden mit zwei RJ 45 Busen geliefert, die mit den Nummern 1 und 2 gekennzeichnet sind.

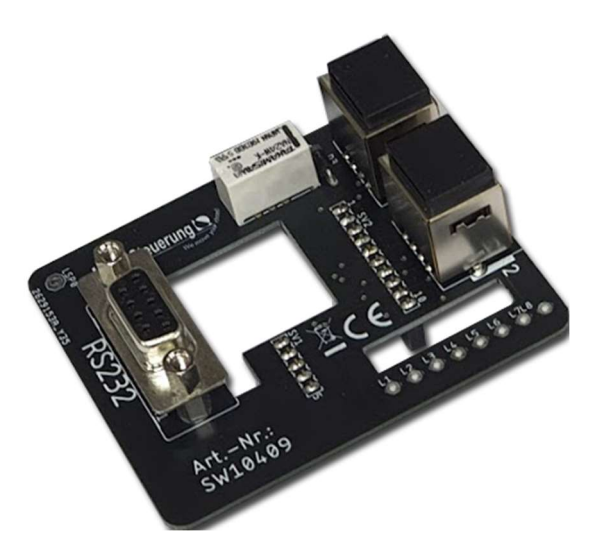

#### Für stehende Anwendungen:

Sie können jedes beliebige Netzwerkkabel (1:1) verwenden. Denn wenn der Motor sich nicht bewegt, sind auch keine besonderen Kabel notwendig.

Wir empfehlen Twist -to - Pair Kabel oder Netzwerkkabel 1:1 in Patch CAT 7

#### Für bewegende Anwendung:

Wer keine starre RJ 45 Kabel benutzen möchte, kann auch die Verbindung dann mit unseren Spezialkabel herstellen. Dann wird die Verbindung des Kabels an den Lötaugen L1 bis L8 vorgenommen.

Die RJ 45 Buchsen werden nicht benötigt. Nutzen Sie dann die Lötaugen auf der rechten Seite. Die PIN-Bezeichnung lautet L1 bis L8.

Wir haben ein besonderes Kabel mit 4x2 und 2x 0,5 mm².

Hier sind die Step/Dir Signale als Twist to Pair ausgeführt und zusätzlich 2 Leitungen für die Spannungsversorgung und alles Schleppketten tauglich.

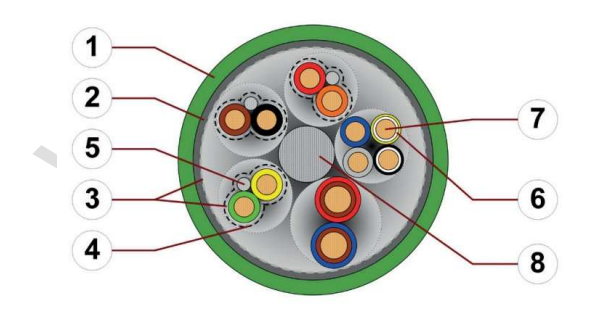

Achtung Sie benötigen dann aber auch Adapter, um von Kabel auf die Übergabeboards zu kommen.

Steckerbelegung:

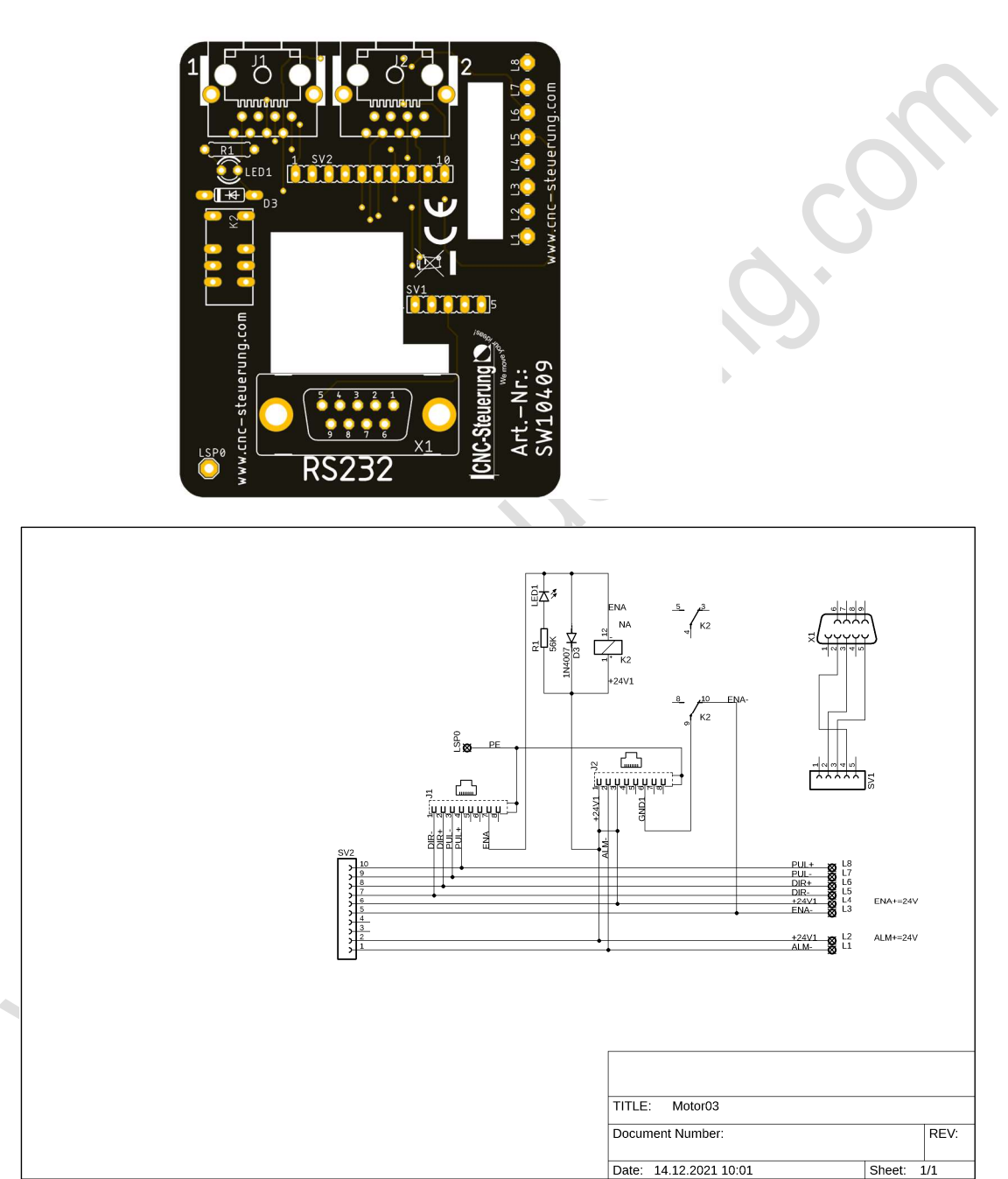

### Aufsteckplatinen Schrittmotorendstufen

Nicht nur Servos können wir ansteuern.

Für alle die unser CNC Connect System nutzen möchten und bei der Maschinensteuerung eine Schrittmotorendstufe einsetzen möchten.

Sie benötigen dieses kleine Modul und ein Patchkabel, um die Schrittmotorsteuerung mit der BIG IO zu verbinden.

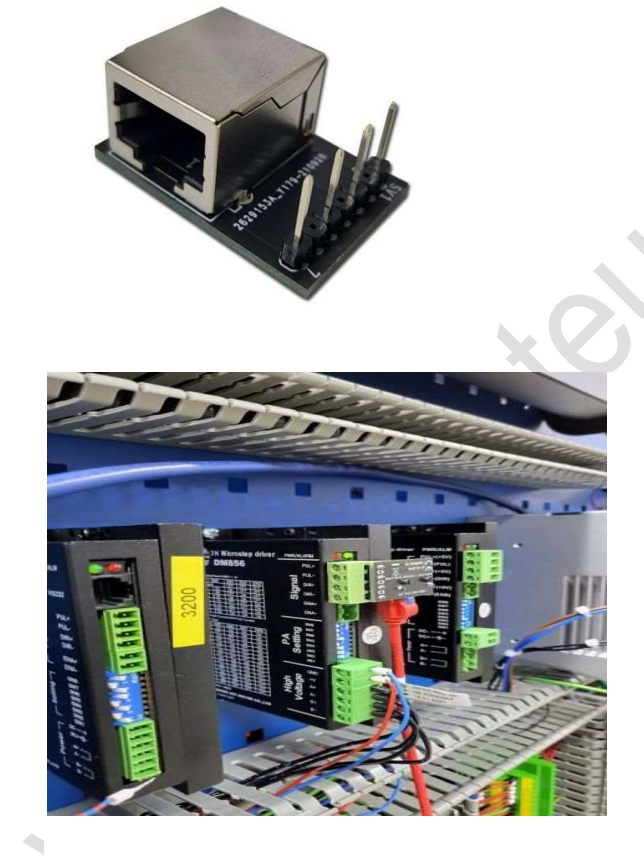

Das Rastermaß der Verbindungspinnen beträgt 5 mm Die Belegung ist: 1: Step +

- 2: Step -
- 3: DIR +
- 4: DIR –

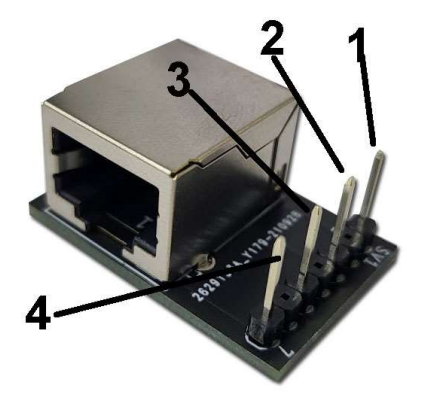

Damit diese Einheit mit dem Big IO Board arbeitet müssen Sie das Patchkabel in den Slot 1 der jeweiligen Achse stecken

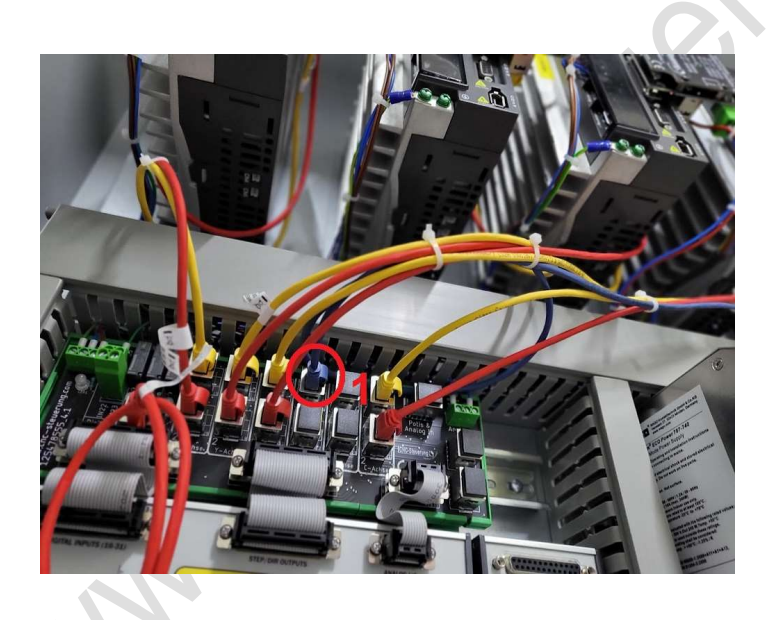

## Aufsteckplatine SIM Drive V2.0

Lesen Sie die Anleitung genau durch, falsche Verdrahtung führt unweigerlich zur Beschädigung.

Die CAN Bus Buchsen sind nach oben geführt und haben die Namen CAN-In und CAN-Out.

Wobei die Datensignale durch die Buchsen 1 und 2 hergestellt wird. Vertauschen Sie die Buchsen

wird die Endstufe zerstört.

Gehen Sie mit Vorsicht und Sorgfalt vor:

Stecken Sie den CAN-BUS-Adapter auf die IP-S Steuerung und auf dem letzten Modul und schrauben Sie diese fest.

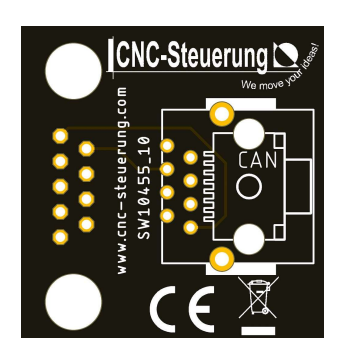

Stecken Sie die Aufsteckplatine auf die Sim-Drive auf und befestigen Sie diese mit den mitgelieferten 2 Schrauben.

Wir haben zwei Aufsteckmodulvarianten an: Mit und ohne Bremse. Die Aufsteckplatine hat bei dem Modul mit Bremse eine grüne LED und zwei grüne Stecker an der Seite. Ohne Bremse hat die LED und die Stecker nicht.

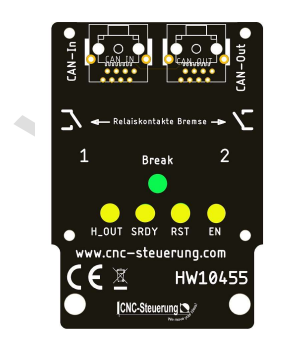

Mit Bremse - oben im Bild

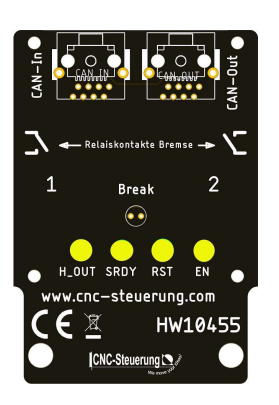

Ohne Bremse - oben im Bild

Verbinden Sie das Patchkabel 1 und 2 an den RJ45 mit den Nummern 1 und 2 Gehen Sie hier sorgfältig vor.

#### CAN-BUS:

Zum Betrieb benötigen Sie auf jeden Fall ein Zusatzmodul, entweder ein MPG-Modul, ein ENC-Modul oder ein IO-Modul, denn die SIM-Drive hat nicht die Möglichkeit ein Abschlusswiderstand aufzunehmen.

Stecken Sie den CAN-BUS Adapter auf die verwendete CS-MIO und schrauben Sie diesen Adapter mit den 2 gelieferten Schrauben fest. Stecken Sie das mitgelieferte Netzwerkkabel in die RJ 45 Buchse auf den Adapter an der CSMIO. Verbinden Sie das Kabel mit der ersten SIM-Drive in der Buchse (CAN IN) auf der Aufsteckplatine. Stecken Sie ein weiteres Netzwerkkabel in Buchse (CAN OUT) und verbinden Sie dieses Kabel mit der nächsten SIM-Drive Buchse (CAN IN) um dann wieder von Buchse (CAN OUT) zur nächsten SIM-Drive zu gehen. Von der letzten SIM-Drive gehen Sie auf das Zusatzsatzmodul, in dem Sie hier auch unseren CAN-BUS Adapter montieren. Auf diesem Zusatzmodul schrauben Sie den Abschlusswiderstand auf, um das BUS-System zu terminieren.

#### Beispielverdrahtung im Bild:

von dem Adapter der IPS - auf die Aufsteckplatine CAN IN der Achse X dann **Noon CAN OUT auf CAN IN** der Y-Achse wieder raus von **CAN OUT** der Y-Achse auf CAN IN der Z-Achse, noch einmal raus von CAN OUT auf die Adapterplatine des MPG-Moduls. Den mitgelieferten Abschlusswiderstand aufstecken und festschrauben.

N.,

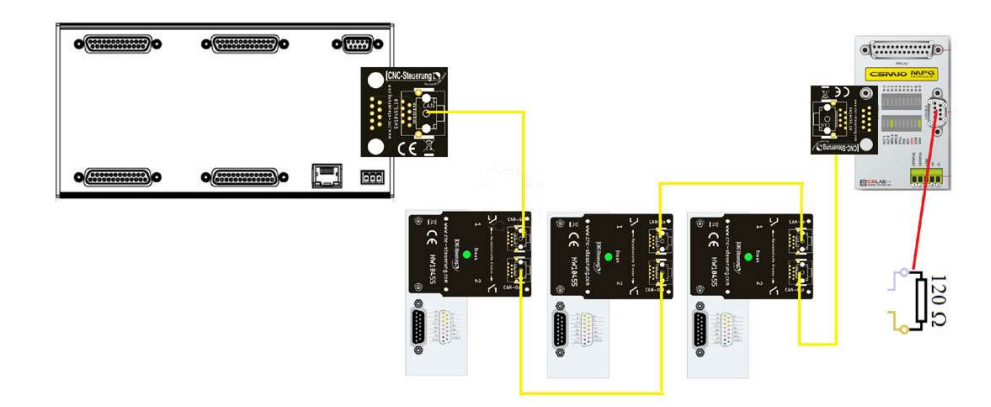

Die Belegung auf dem BIG IO Board ist klar aufgedruckt: Gehen Sie Achse für Achse vor. Verwenden Sie unsere farbigen Kabel damit Sie nicht durcheinanderkommen.

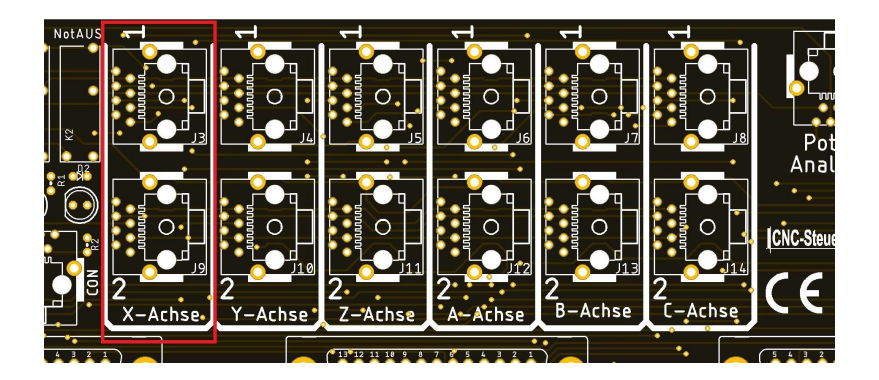

#### Am Beispiel der X-Achse verdrahten Sie wie folgt:

Rotes Netzwerkkabel an Buchse 1 der Aufsteckplatine an Buchse 1 der X- Achse Blaues Netzwerkkabel an Buchse 2 der Aufsteckplatine an Buchse 2 der X- Achse

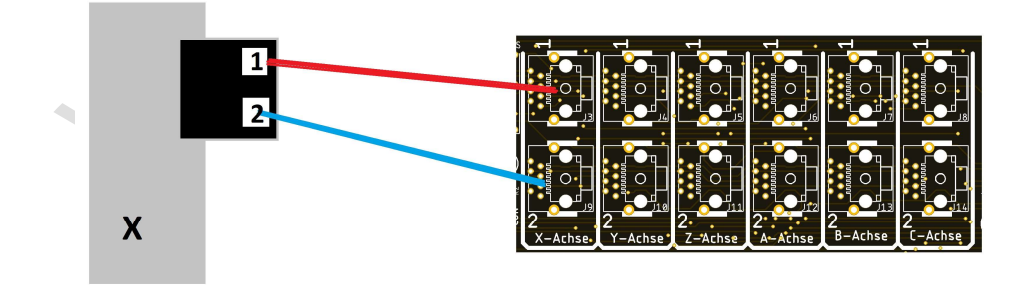

Die Buchsen CAN In und CAN-Out befinden sich auf der Oberseite der Aufsteckplatine, die Buchsen 1 und 2 auf der Unterseite der Aufsteckplatine. So ist die räumliche Trennung schon so groß, dass man aus Versehen die CAN BUS Leitung in die Datenleitung stecken kann, oder umgekehrt.

Üben Sie keinen hohen Druck auf die Platinen beim Einstecker der Netzwerkkabel aus.

Unterstützen Sie die Platinen mit einer Hand beim Einstecken so dass das Netzwerkkabel richtig einrasten kann.

#### Bremse:

Die Aufsteckplatine hat wenn Sie mit Bremse ausgerüstet ist eine LED in der Mitte und an den Seiten Stecker.

Klemmen Sie auf eine Klemme 24 Volt von Netzteil und GND von Netzteil an. An welcher Klemme spielt hier keine Rolle, klemmen Sie nun das Bremsenkabel an der jeweils freien Klemme rechts und links wie im unteren Bild gezeigt.

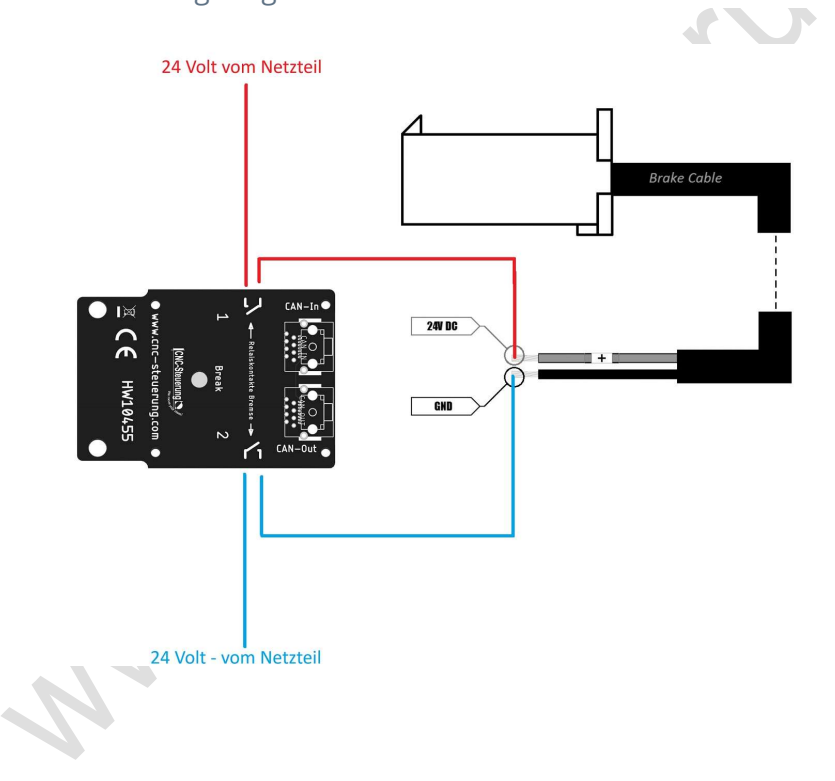

## Aufsteckplatine Hausmarke

Für unsere Servo Hausmarke haben wir selbstverständlich auch eine Aufsteckplatine.

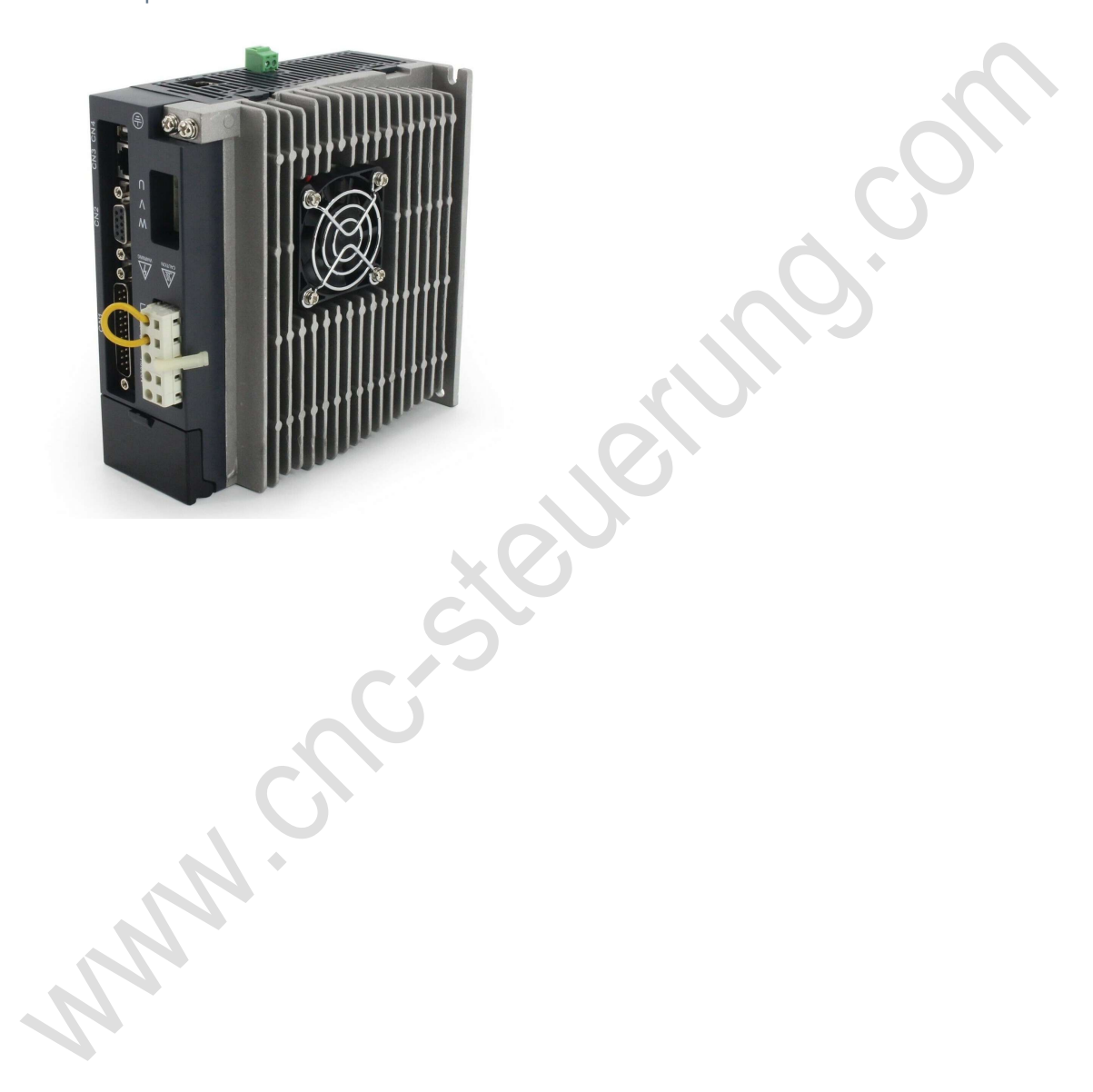

### **Optionskarten**

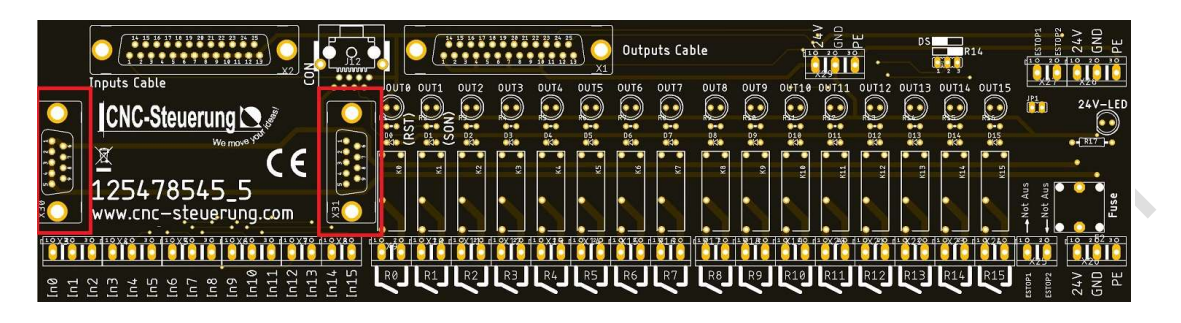

Stecken Sie die Optionskarte auf die beiden 9 poligen Buchsen auf und schrauben Sie diese fest.

Schließen Sie hier die Stromversorgung für Ihre Sensoren an. In der Regel hat ein Sensor ein fertiges Kabel was umständlich abisoliert werden muss da die Spannungsversorgung an einer anderen Stelle im Schaltschrank befindet. Damit ist jetzt ein für alle Zeit Schluss.

Nun ist die Spannungsversorgung für Ihre Sensoren in unmittelbarer Nähe der Eingangssignale.

Oben die Spannung abgreifen und das Signal anlegen.

Es stehen Ihnen 8 x 24 Volt 8 x GND und 8 x PE zu Verfügung

Sie können dieses Bauteil mit max. 2,5 Ampere belasten. Da diese Baugruppe zur Spannungsversorgung der Referenz und Endlagenschalter verwendet werden kann sollte das Problem sein.

AMA.

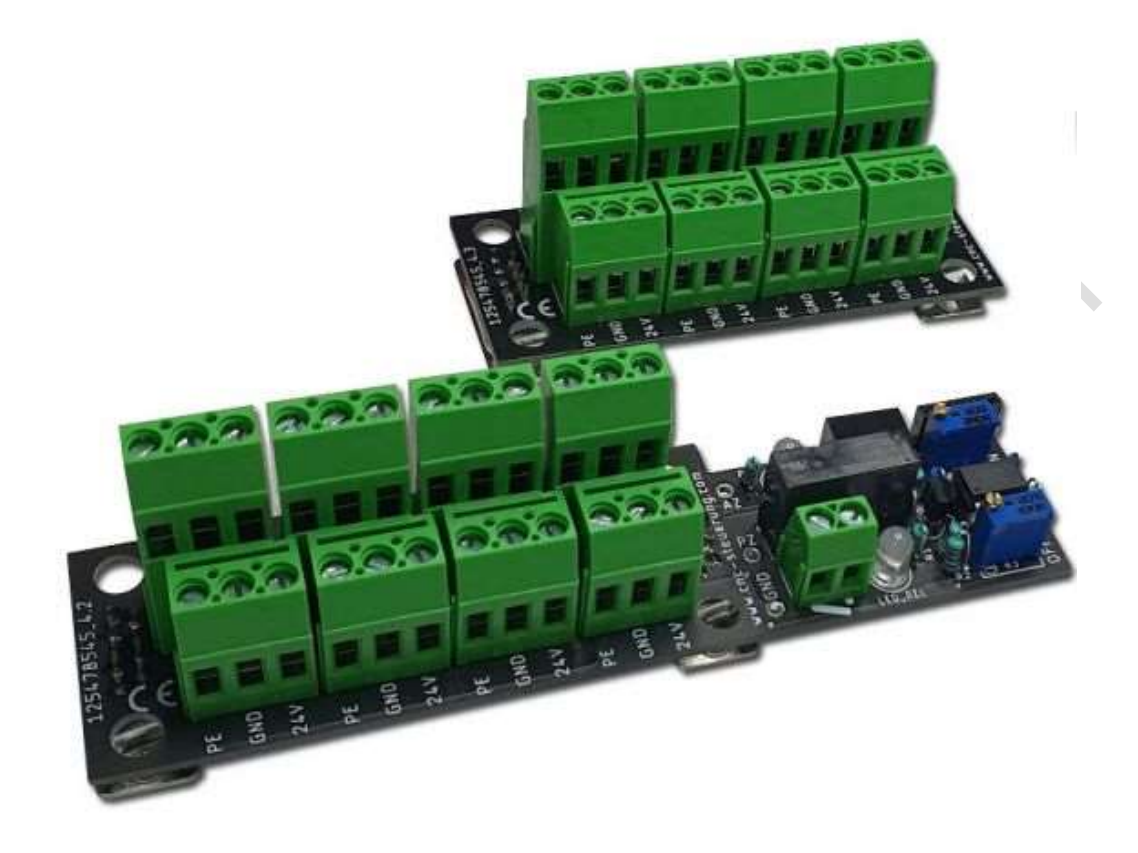

Beide Baureihen werden einfach auf das IO-Board aufgesteckt und mittels 4 Schrauben festgeschraubt.

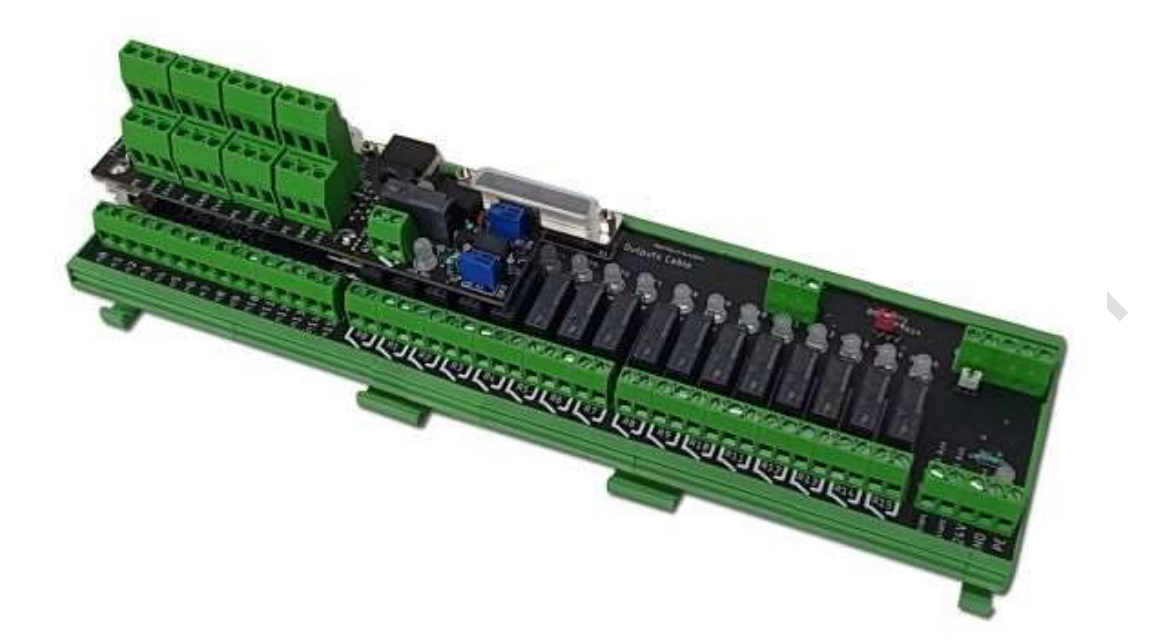

Somit stehen Ihnen unmittelbar ohne eine extra Verdrahtung 24 Volt an den Eingängen zu Verfügung.

Sie können also einen Sensor oder mechanischen Schalter oben mit der Spannung versorgen und unten direkt das Signal auflegen.

Schneller und sauberer geht es nicht.

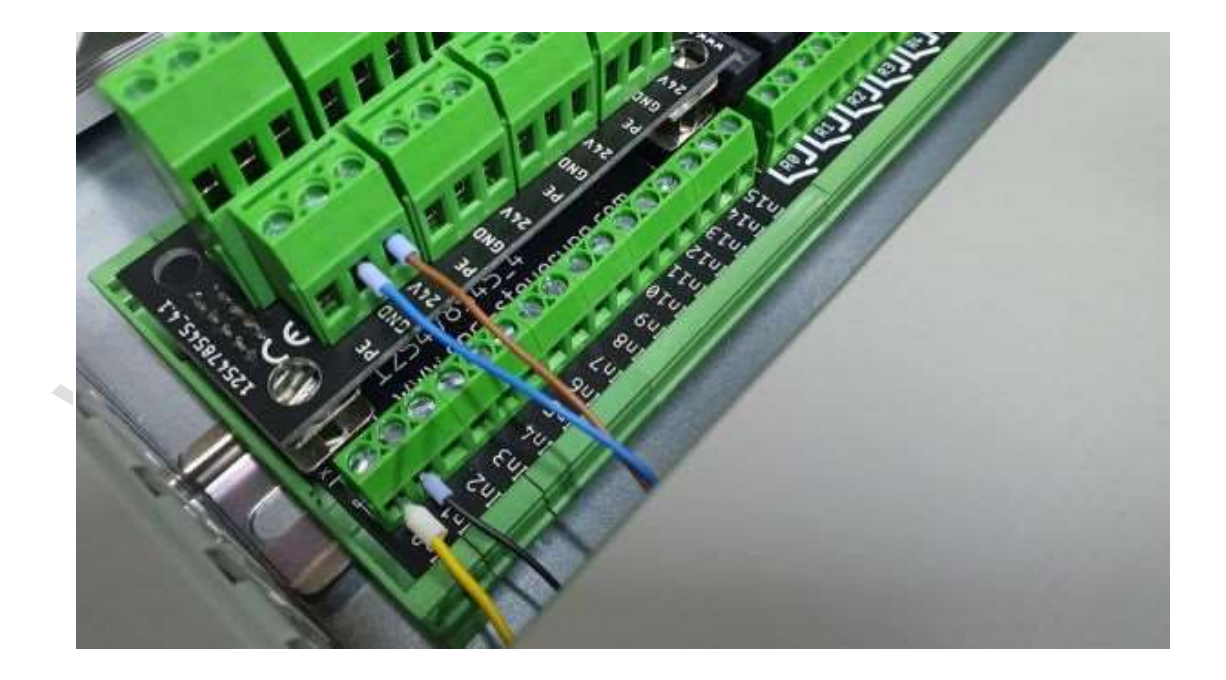

Funktion: Umschaltung von Relaiskontakten in einer zeitlichen Dauerschleife (ON / OFF)

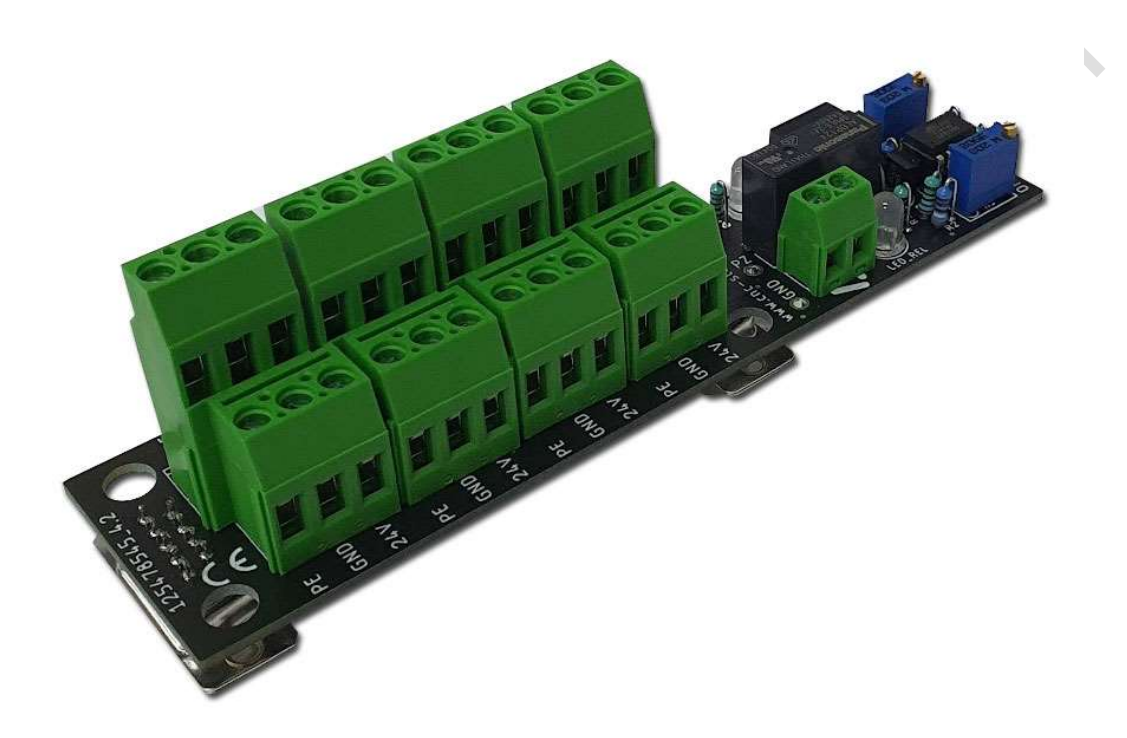

#### Bedienung:

Grundsätzlich muss der Ausgang 15 aktiviert werden damit,

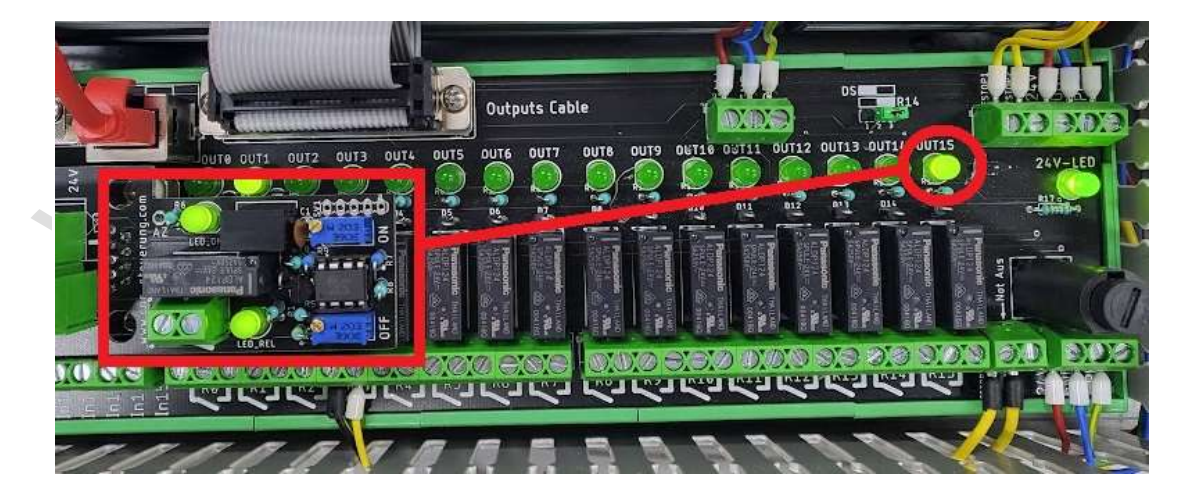

um die Schmierfunktion zu aktivieren! Sie können bei der Mach4 das Enable Signal dazu nutzen, oder in der SIM-Software die Funktion "Antrieb Aktivieren" einer Achse

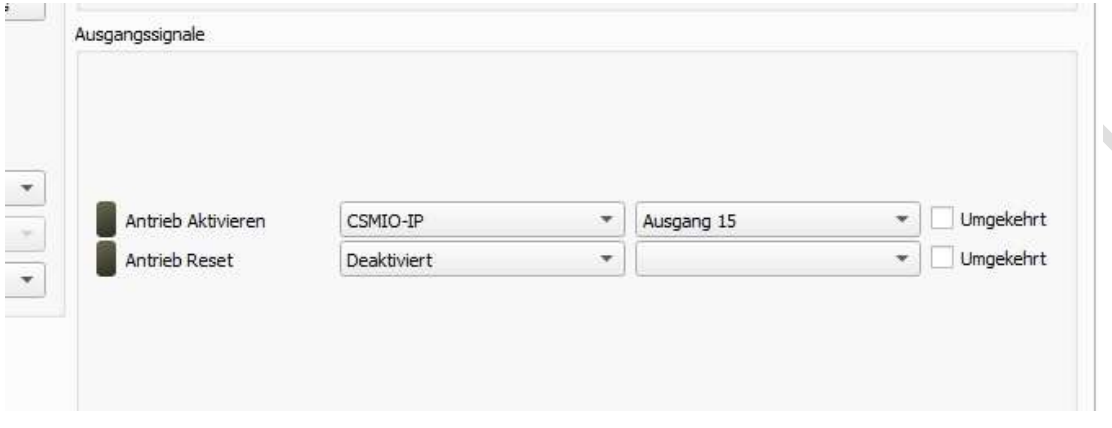

Die Relaiszeiten lassen sich für die ON- / OFF-Phasen jeweils an einem Trimm Poti (20 Umdrehungen) einstellen. Dazu befinden sich auf dem Board 2 Trimm Potis (links, blaue Farbe) und 3 Meßpunkte:2)

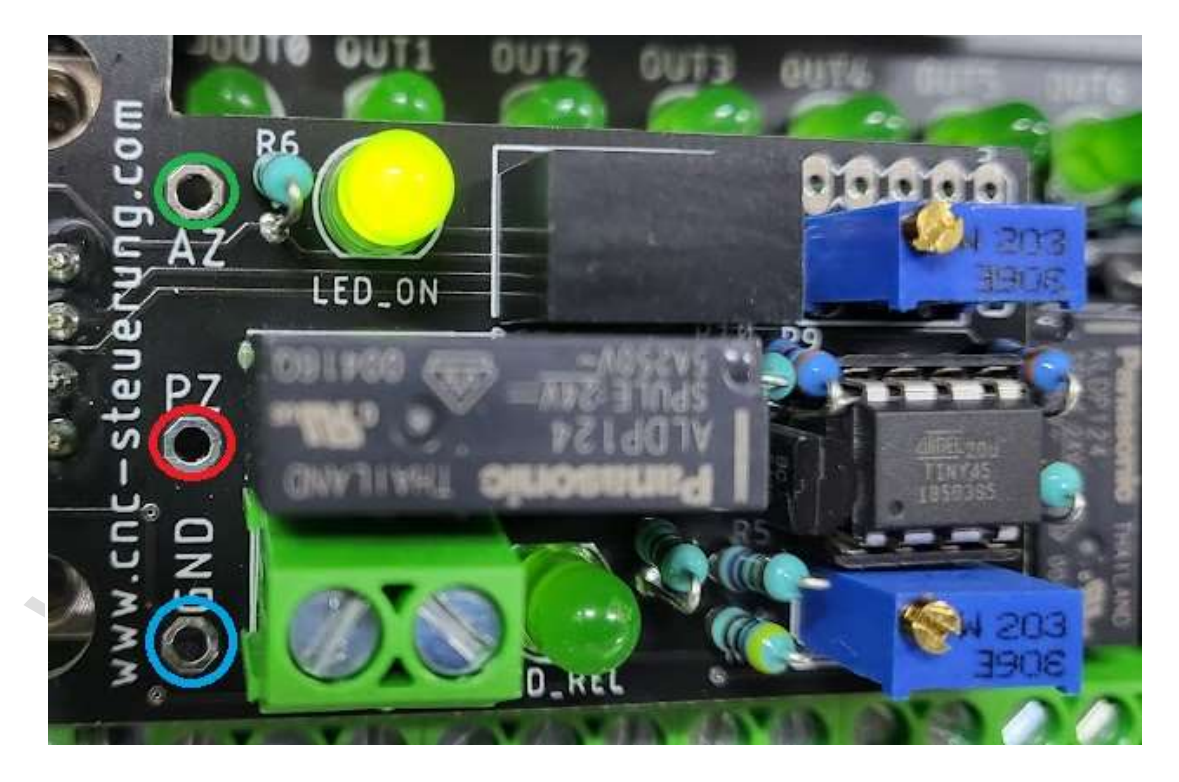

### Seite 57 CNC Connect V1.0

- 1) GND (links unten blauer Ring) = Masse 0 Bezugspunkt
- 2) PZ (links Mitte roter Ring) = Meßspannung für die Pausenzeit
- 3) AZ (links oben grüner Ring) = Meßspannung für die Arbeitszeit

Spindel Potis: Grün = Arbeitszeit Rot = Pausenzeit

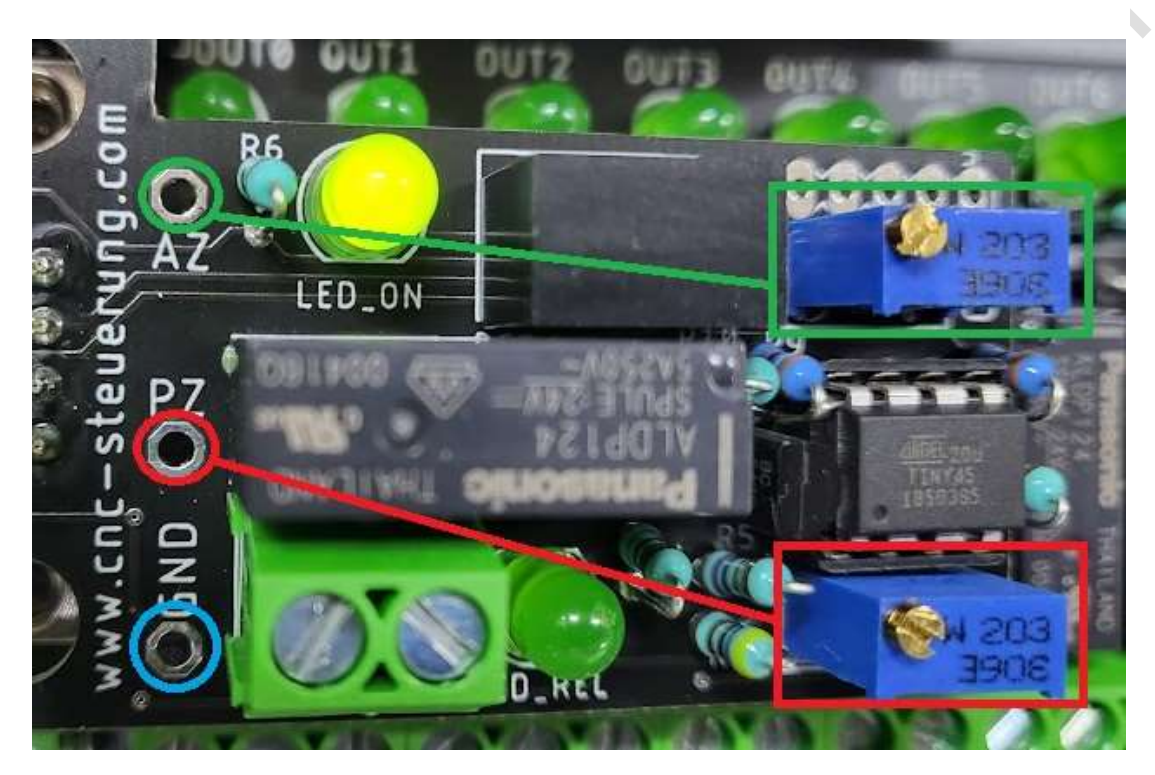

Mittels eines Multimeters misst man die Spannung zwischen GND und PZ, um die Zeitspanne für das ausgeschaltete Relais einzustellen. Dabei gilt: je 100mV entsprechen etwa eine Minute.

#### Beispiel:

Will man die ausgeschaltete Phase auf 5 Minuten einstellen, so dreht man am "OFF"-Trimmer (ROT) so lange, bis das Multimeter 500mV anzeigt.

Dann misst man mittels des Multimeters zwischen den Messpunkten GND und AZ, um die Zeitspanne für die Einschaltung des Relais einzustellen. Auch hier entsprechen 100mV einer Minute.

Beispiel: die Einschaltphase des Relais soll auf 15 Minuten eingestellt werden. Dann dreht man am "ON"-Trimm Poti so lange, bis an den Messpunkten zwischen GND und AZ eine Spannung von 1,5V herrscht.

#### Spezifikation:

- Geräteart: Relais für Langzeiten
- Speisung: 24VDC
- Stromverbrauch bei eingeschaltetem Relais: etwa 34mA
- Ausgang: Zwei Relais-Wechselkontakte
- Belastung Relaiskontakte: max. 230VAC / 3A oder 24VDC / 4A
- Zeiteinstellung für ON / OFF: über zwei Trimmpotentiometer
- Zeitspannen für die ON- / OFF-Phasen: min. 3 Sekunden, max. 50 Minuten
- HINWEIS: die minimale Zeitspanne ist auf 3 Sekunden eingestellt
- Formel zur Zeiteinstellung für ON / OFF: 100mV = 1 Minute (5V = 5000mV = 50 Minuten)

- Zustand des Relais nach dem Einschalten des Gerätes: ON-Phase aktiv, das Relais ist für die eingestellte Zeit angezogen

Zusätzlich bietet die Zeitschaltung auch die Funktion der Dauerschmierung für starke Belastung oder nach langer Standzeiten.

#### Was zeigen die LED´s:

Wenn die Steuerung unter Spannung gesetzt wurde und die Platine richtig aufgeschraubt wurde, leuchtet die obere LED (roter Ring) Ist die Schmierzeit aktiviert leuchtet die untere LED (gelber Ring)

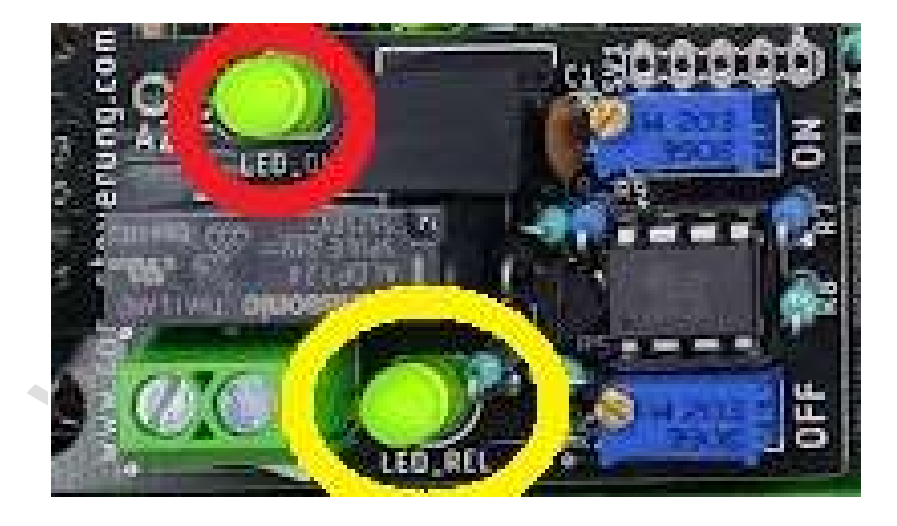

#### Achtung!

Nehmen Sie sich Zeit bei der Verdrahtung der Optionskarte und achten Sie auf die Belastung der Platine insgesamt.

Wer hier einen Kurzschluss verursacht oder die Baugruppe zu sehr belastet (also nur End und Referenzschalter anschließen)

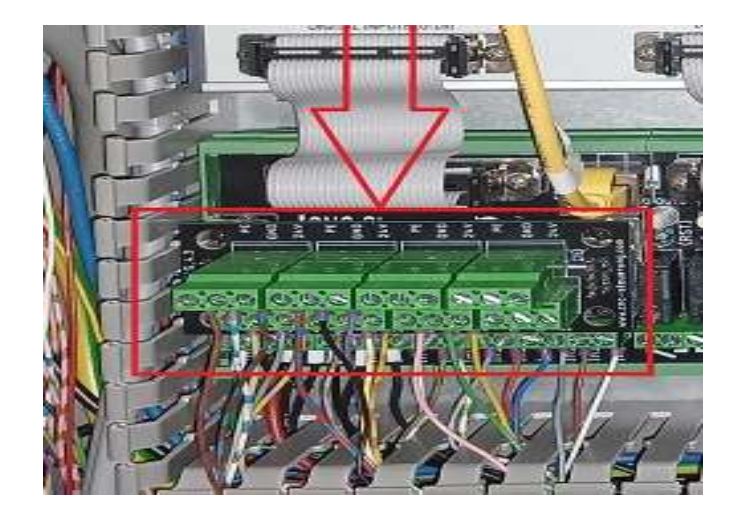

Wird eine Beschädigung an dieser Stelle bekommen:

**PARTICE** 

N

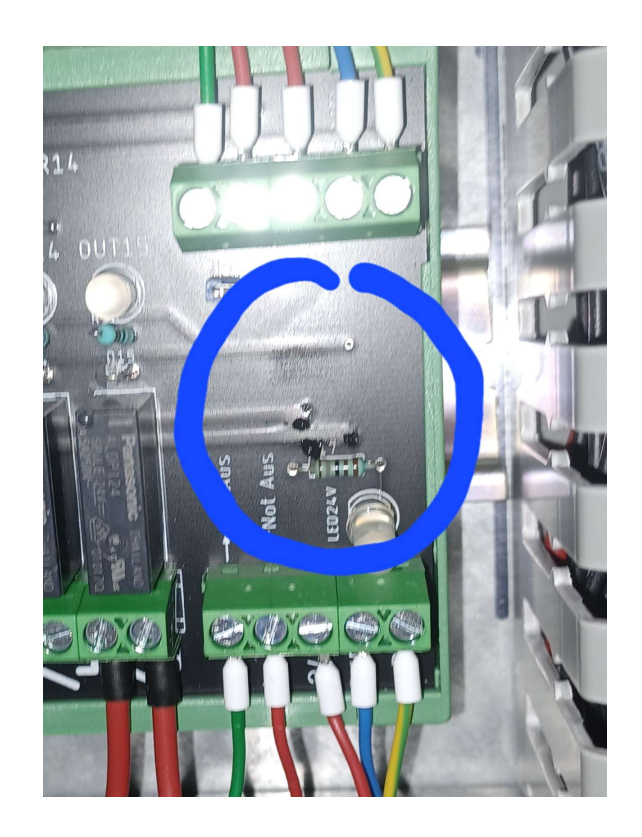

Wie Sie im Schaltplan sehen können, wird die Optionskarte mit 2 Leiterbahnen mit der Spannungsversorgung verbunden.

Wenn ein Kurzschluss vorliegt oder die Belastung an der Optionskarte zu hoch war wird an dieser Stelle die Platine zerstört.

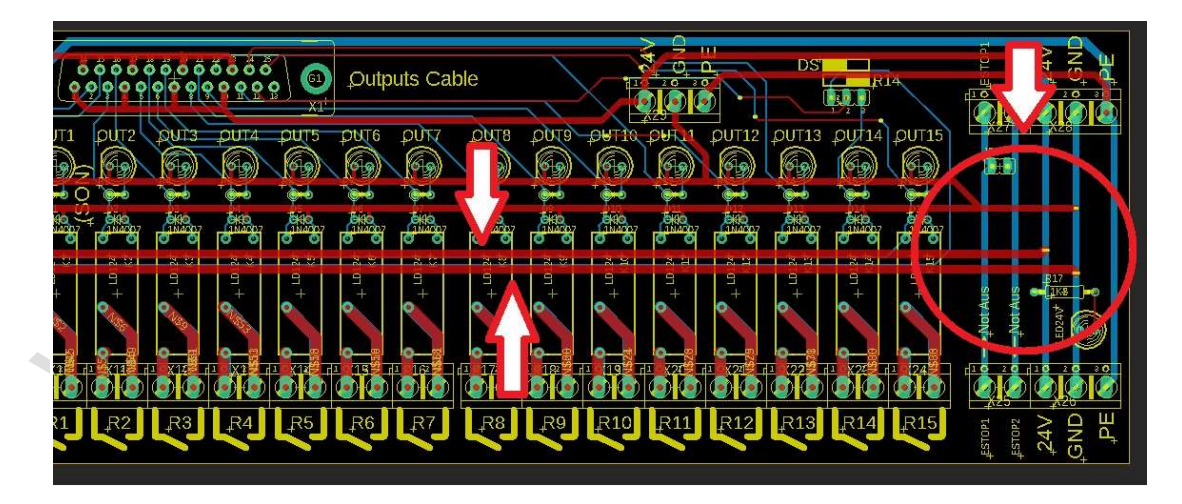

MAN CRC Steverty R.Com

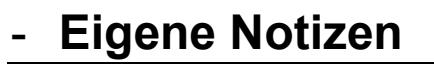

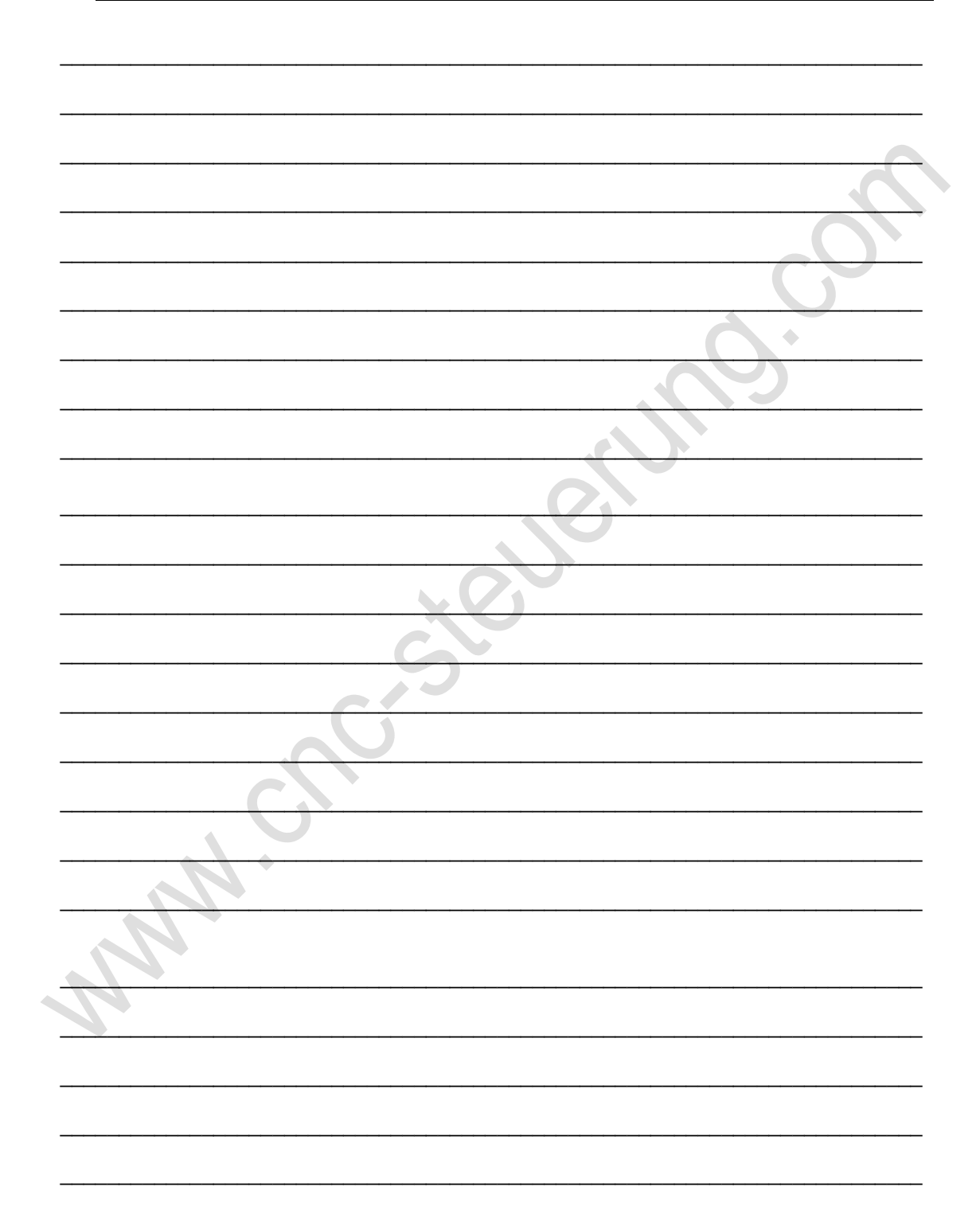

### Copyright

### Geistiges Eigentum / Copyrightrechte:

Diese Dokumentation wird herausgegeben von der Firma CNC Steuerung.com in Bocholt. Diese Dokumentation unterliegt der Lizenzbedingung, die mit der entsprechenden Software-Version ausgeliefert wird, bzw. dieser zugrunde liegt.

Alle Rechte vorbehalten. Dieses Handbuches darf in irgendeiner Form ohne vorherige Ausdrückliche Genehmigung der Firma CNC-Steuerung reproduziert oder unter Verwendung elektronischer Systeme vervielfältigt, verarbeitet oder verbreitet werden.

#### Wichtiger Hinweis:

Firma CNC Steuerung hat alle Sorgfalt walten lassen, um eine vollständige und korrekte Informationen in diesem Handbuch zu publizieren.

Dennoch übernimmt die Firma CNC Steuerung weder die Garantie, noch die juristische Verantwortung oder irgendeine Haftung für die Nutzung dieser Information, für deren Wirtschaftlichkeit oder die fehlerfreie Funktion für einen bestimmten Zweck. Auch für Schäden, die auf eine Fehlfunktion von Programmen oder Plänen, o.ä. zurückzuführen sind, kann die Firma CNC Steuerung nicht haftbar gemacht werden. Änderungen und Irrtümer bleiben jederzeit vorbehalten.

Weiterhin kann keinerlei Haftung Verantwortung, Garantie oder sonstige Haftung übernommen werden für Folgen, die auf fehlerhafte Angaben oder Spezifikationen entstanden sind.

Wir sind jedoch dankbar für Hinweise auf Fehler oder technische Verbesserungsvorschläge.

### Firmenangaben

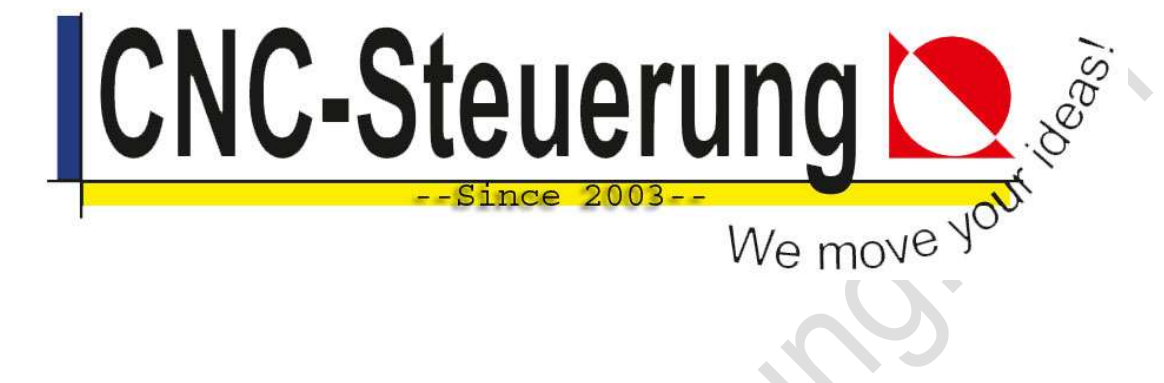

## Firmeninformationen

CNC-Steuerung.com Jerichostr. 28 46399 Bocholt

E-Mail: Technik@cnc-steuerung.com

**PA**